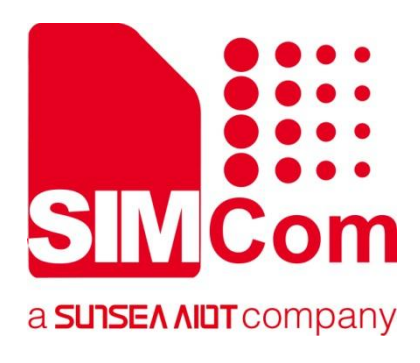

# **SIM7672X & SIM7652X Series\_TCPIP\_Application Note**

**LTE Module**

**SIMCom Wireless Solutions Limited**

SIMCom Headquarters Building, Building 3, No. 289 Linhong Road, Changning District, Shanghai P.R. China Tel: 86-21-31575100 support@simcom.com www.simcom.com

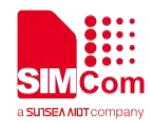

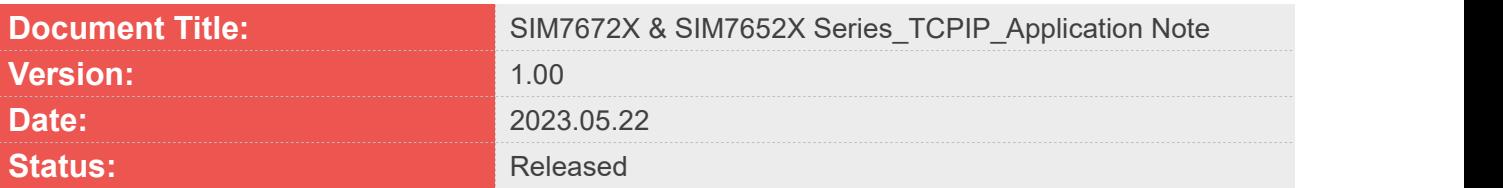

#### **GENERAL NOTES**

SIMCOM OFFERS THIS INFORMATION AS A SERVICE TO ITS CUSTOMERS. TO SUPPORT APPLICATION AND ENGINEERING EFFORTS THAT USE THE PRODUCTS DESIGNED BY SIMCOM. THE INFORMATION PROVIDED IS BASED UPON REQUIREMENTS SPECIFICALLY PROVIDED TO SIMCOM BY THE CUSTOMERS. SIMCOM HAS NOT UNDERTAKEN ANY INDEPENDENT SEARCH FOR ADDITIONAL RELEVANT INFORMATION, INCLUDING ANY INFORMATION THAT MAY BE IN THE CUSTOMER'S POSSESSION. FURTHERMORE, SYSTEM VALIDATION OF THIS PRODUCT DESIGNED BY SIMCOM WITHIN A LARGER ELECTRONIC SYSTEM REMAINS THE RESPONSIBILITY OF THE CUSTOMER OR THE CUSTOMER'S SYSTEM INTEGRATOR. ALL SPECIFICATIONS SUPPLIED HEREIN ARE SUBJECT TO CHANGE.

#### **COPYRIGHT**

THIS DOCUMENT CONTAINS PROPRIETARY TECHNICAL INFORMATION WHICH IS THE PROPERTY OF SIMCOM WIRELESS SOLUTIONS LIMITED COPYING, TO OTHERS AND USING THIS DOCUMENT, ARE FORBIDDEN WITHOUT EXPRESS AUTHORITY BY SIMCOM. OFFENDERS ARE LIABLE TO THE PAYMENT OF INDEMNIFICATIONS. ALL RIGHTS RESERVED BY SIMCOM IN THE PROPRIETARY TECHNICAL INFORMATION ,INCLUDING BUT NOT LIMITED TO REGISTRATION GRANTING OF A PATENT , A UTILITY MODEL OR DESIGN. ALL SPECIFICATION SUPPLIED HEREIN ARE SUBJECT TO CHANGE WITHOUT NOTICE AT ANY TIME.

#### **SIMCom Wireless Solutions Limited**

SIMCom Headquarters Building, Building 3, No. 289 Linhong Road, Changning District, Shanghai P.R. China Tel: +86 21 31575100 Email: simcom@simcom.com

#### **For more information, please visit:**

https://www.simcom.com/technical\_files.html

#### **For technical support, or to report documentation errors, please visit:**

https://www.simcom.com/online\_questions.html or email to: support@simcom.com

Copyright © 2023 SIMCom Wireless Solutions Limited All Rights Reserved.

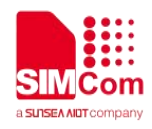

## <span id="page-2-0"></span>**About Document**

### <span id="page-2-1"></span>**Version History**

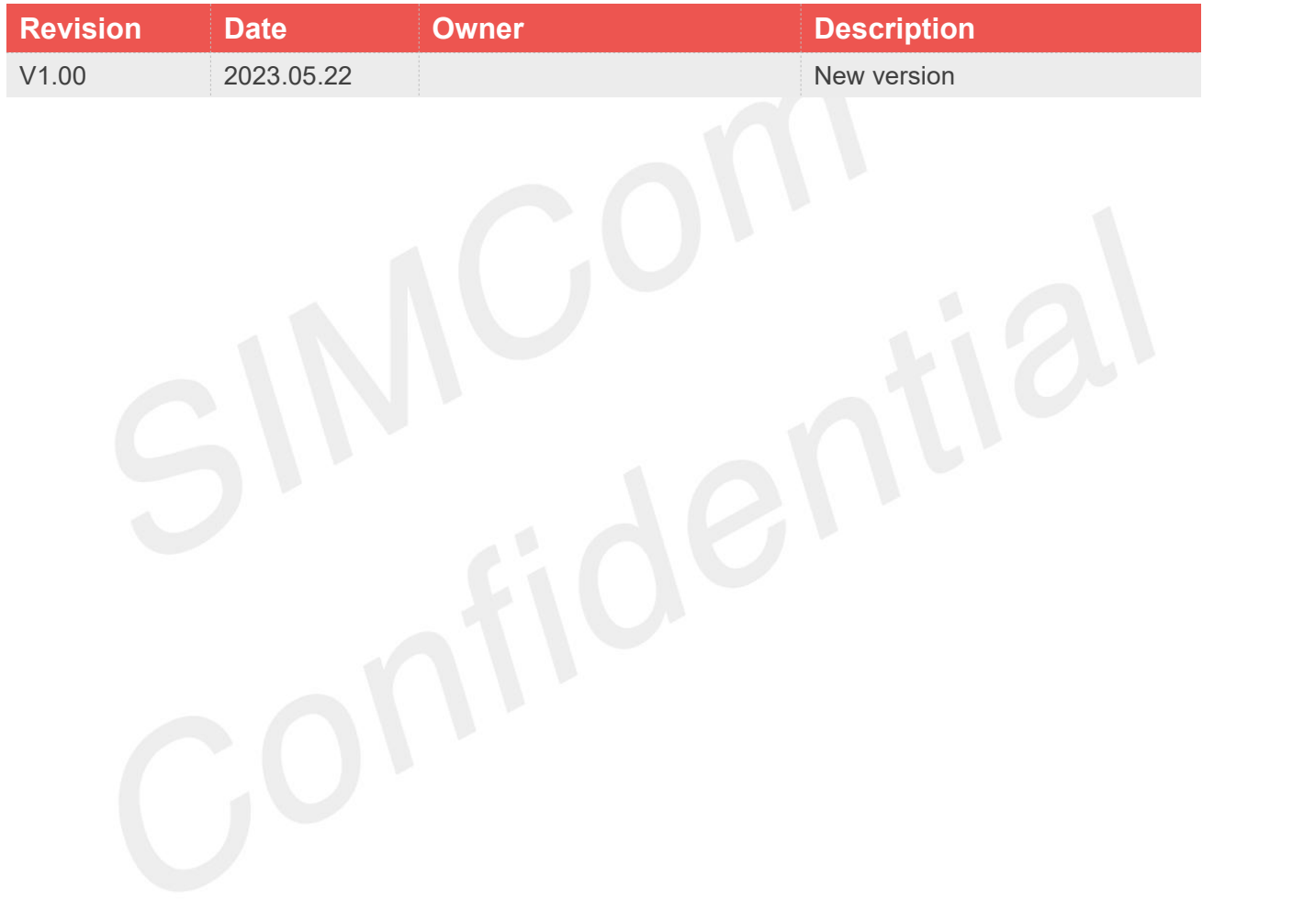

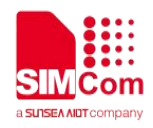

#### <span id="page-3-0"></span>**Scope**

Based on module AT command manual, this document will introduce TCPIP application process. Developers could understand and develop application quickly and efficiently based on this document. This document applies to SIM7672X Series, SIM7652X Series.

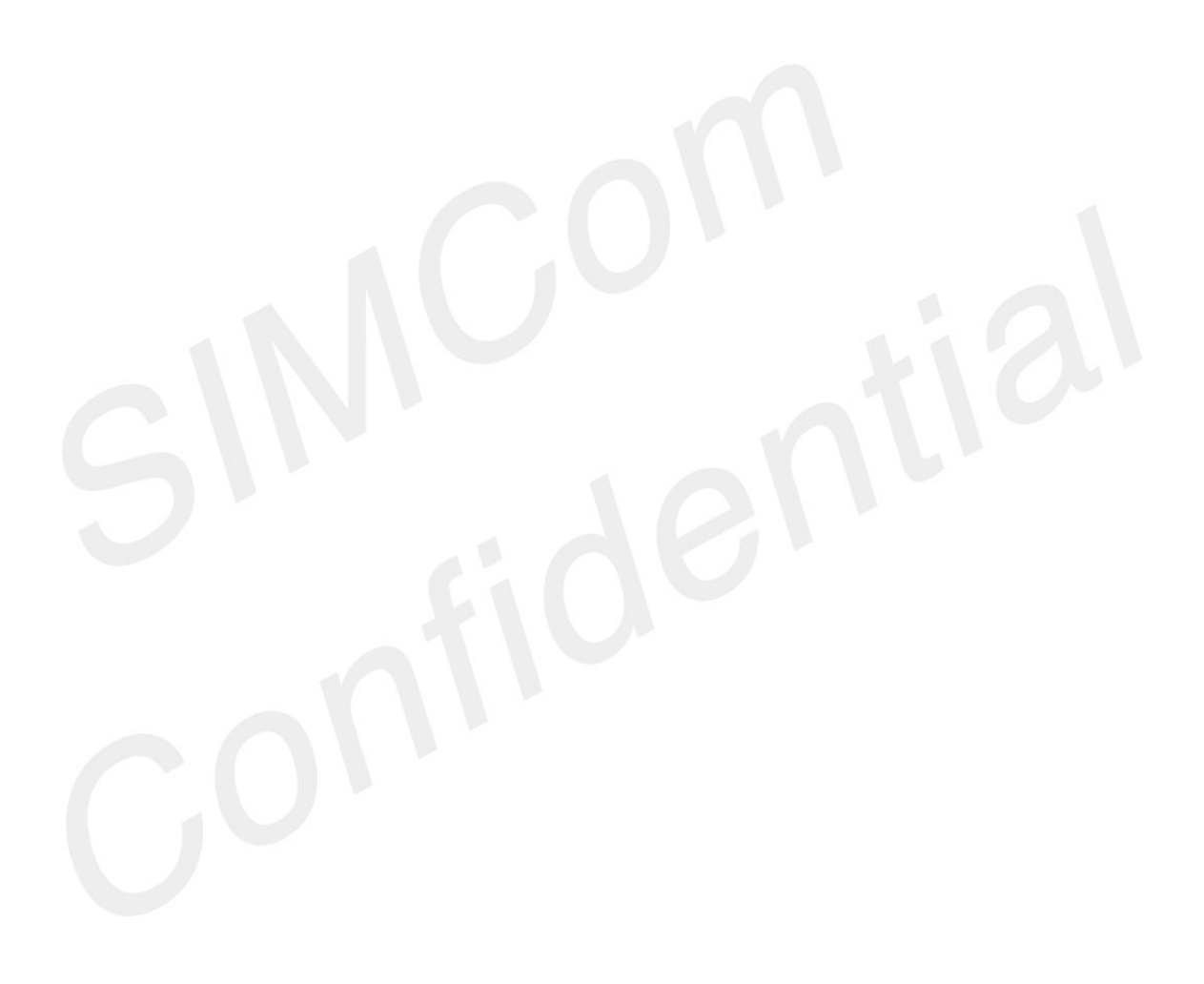

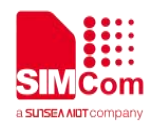

## <span id="page-4-0"></span>**Contents**

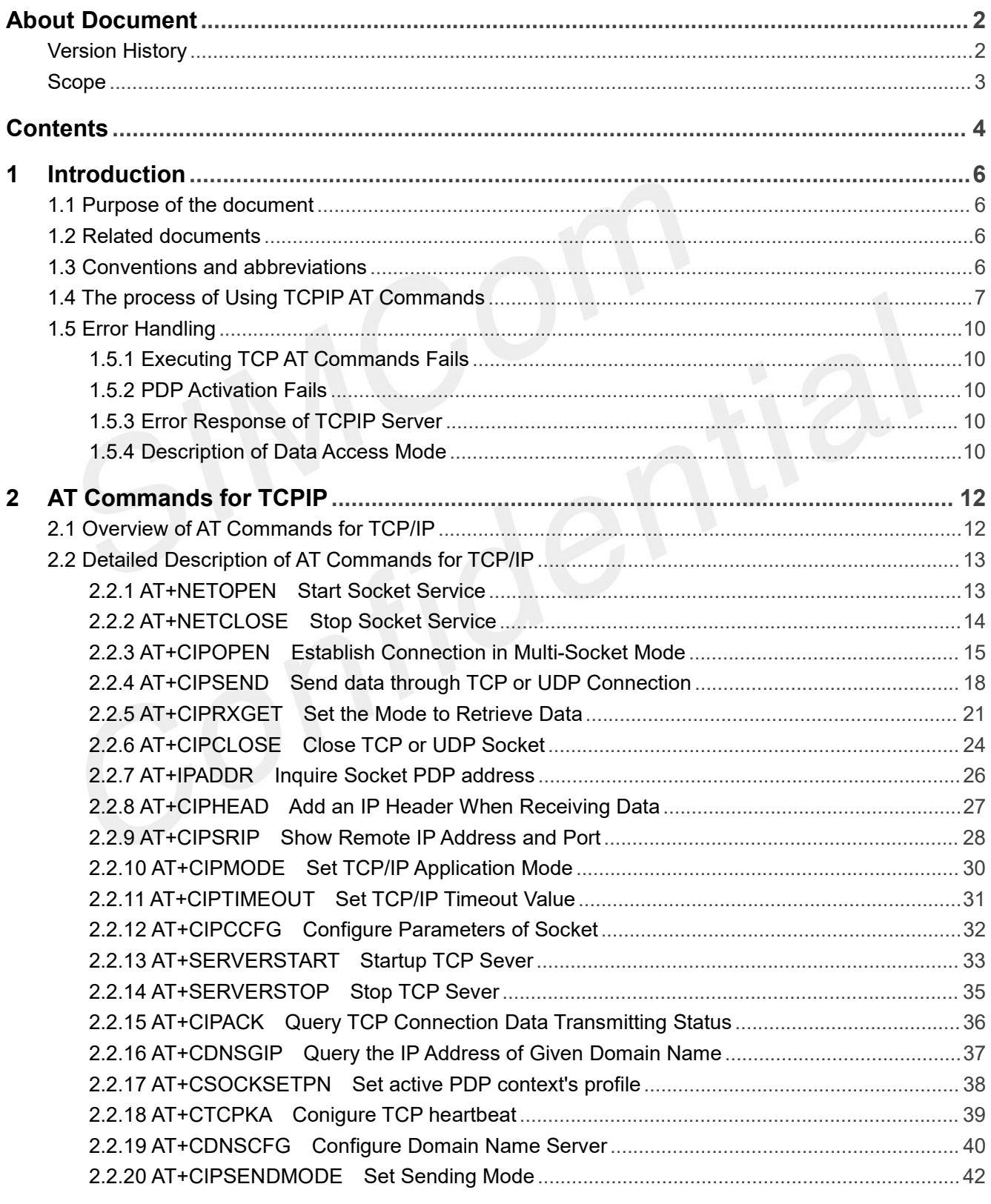

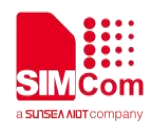

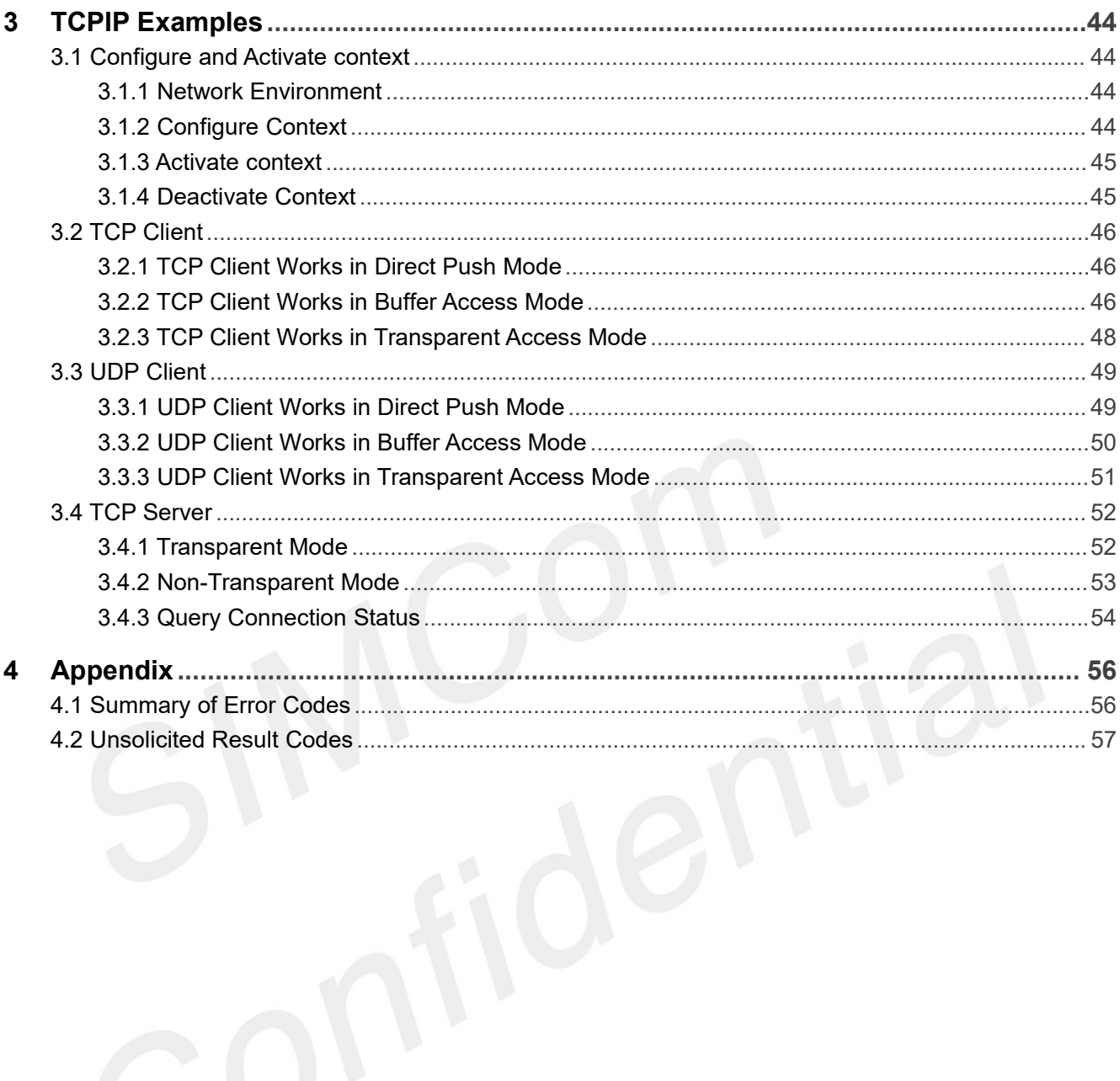

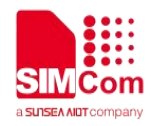

## <span id="page-6-0"></span>**1 Introduction**

#### <span id="page-6-1"></span>**1.1 Purpose of the document**

Based on module AT command manual, this document will introduce TCPIP application process. Developers could understand and develop application quickly and efficiently based on this document.

#### <span id="page-6-2"></span>**1.2 Related documents**

[1] SIM7672X & SIM7652X Series AT Command Manual

#### <span id="page-6-3"></span>**1.3 Conventions and abbreviations**

In this document, the GSM engines are referred to as following term: ME (Mobile Equipment); MS (Mobile Station); TA (Terminal Adapter); DCE (Data Communication Equipment);

In application, controlling device controls the GSM engine by sending AT Command via its serial interface. The controlling device at the other end of the serial line is referred to as following term:

TE (Terminal Equipment);

DTE (Data Terminal Equipment) or plainly "the application" which is running on an embedded system;

Other Conventions: PDP(Packet Data Protocol); TCP(Terminal Control Protocol); UDP(User Datagram Protocol);

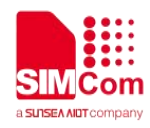

### <span id="page-7-0"></span>**1.4 The process of Using TCPIP AT Commands**

Figure illustrates how to use TCP/IP AT commands:

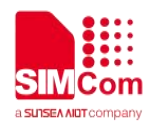

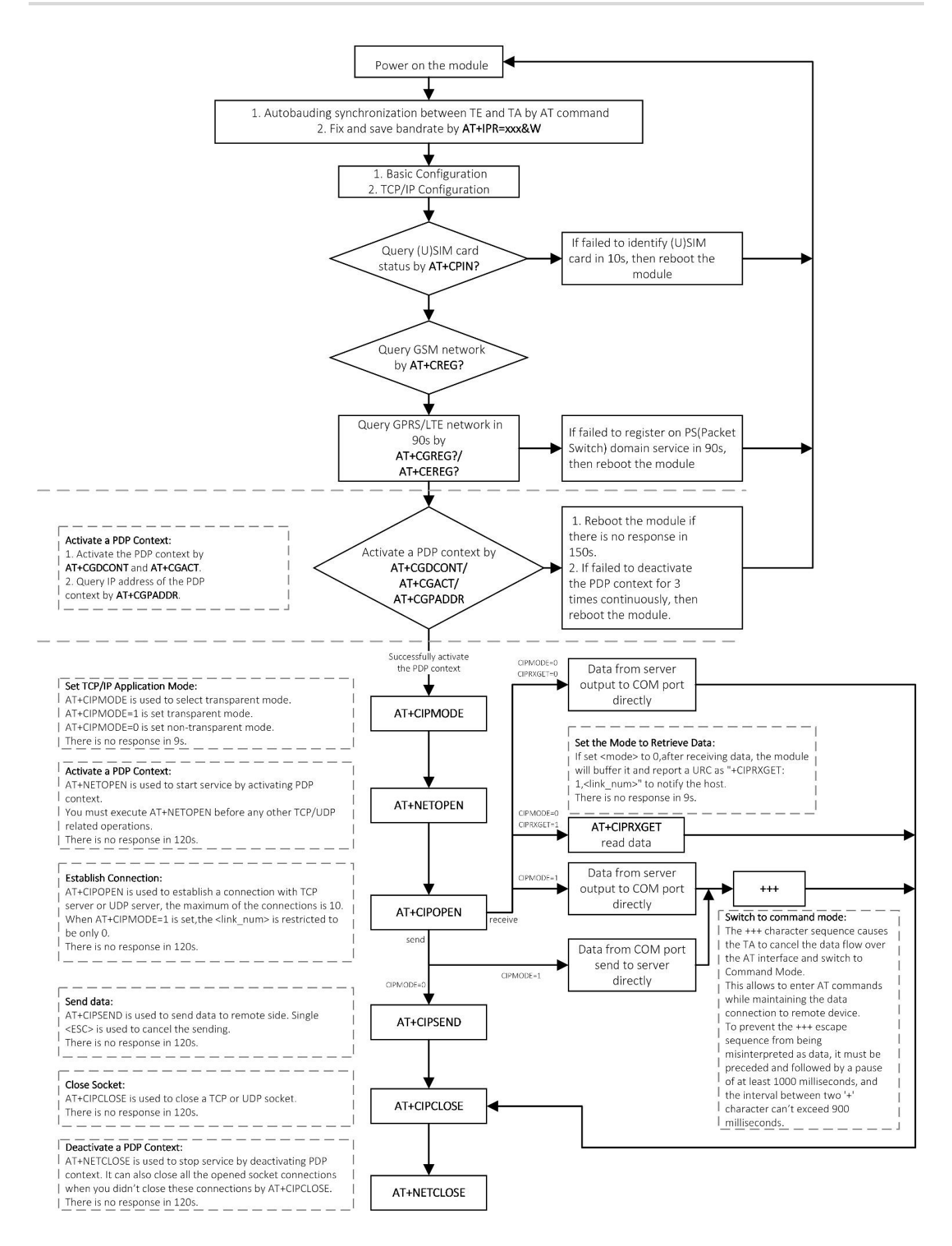

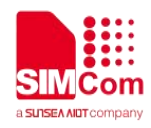

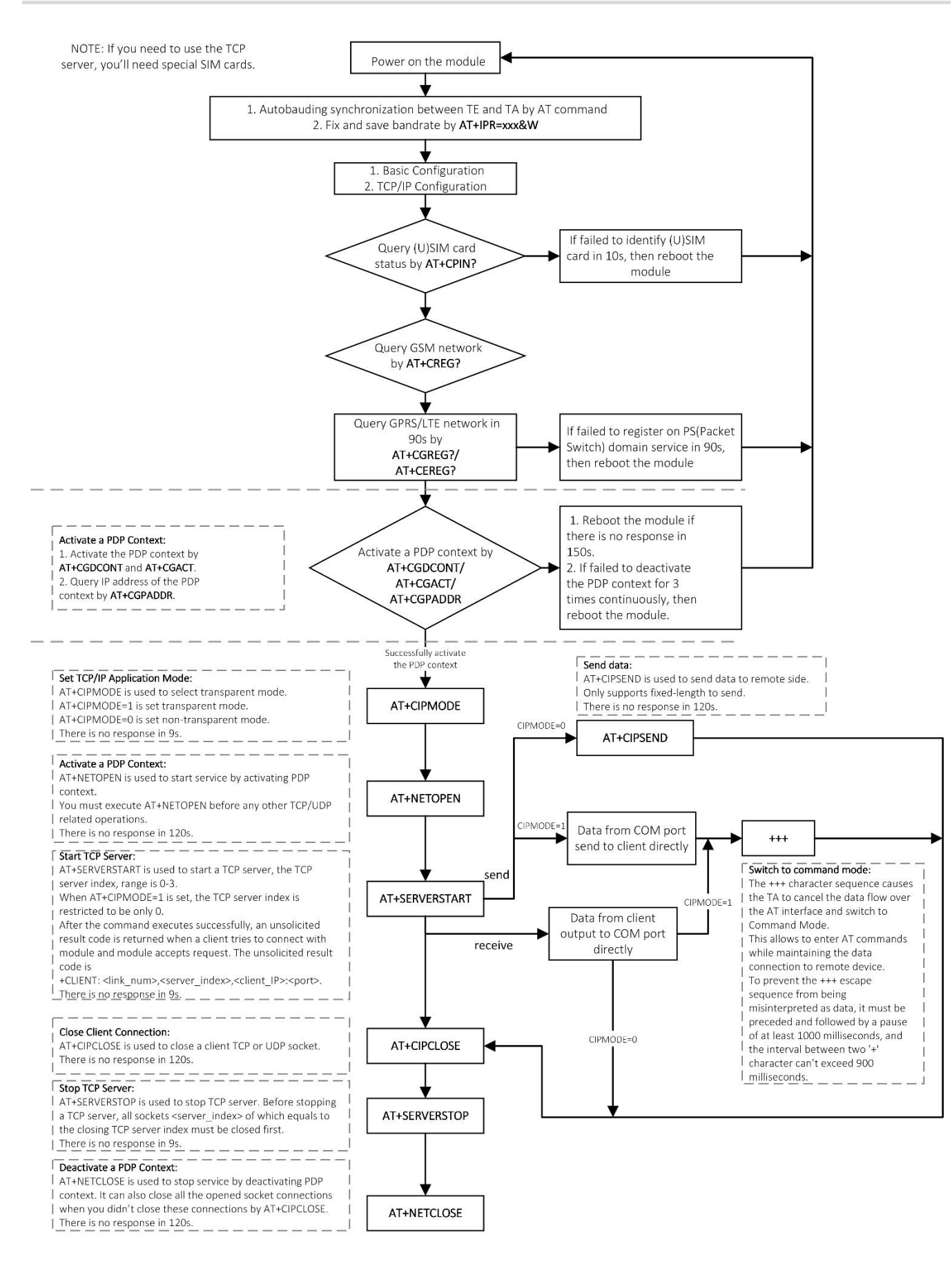

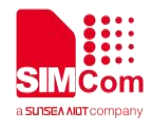

#### <span id="page-10-0"></span>**1.5 Error Handling**

#### <span id="page-10-1"></span>**1.5.1 Executing TCP AT Commands Fails**

When executing TCPIP AT commands, if ERROR response is received from the module, please check whether the U(SIM) card is inserted and whether it is *+CPIN: READY* returned when executing *AT+CPIN?*.

#### <span id="page-10-2"></span>**1.5.2 PDP Activation Fails**

If it is failed to activate a PDP context with *AT+NETOPEN* command, please make sure the PDP is not activated. You can use *AT+NETOPEN?* to query it.

If all above configurations are correct, but activating the PDP context by **AT+NETOPEN** command still fails, please reboot the module to resolve this issue. After rebooting the module, please check the configurations mentioned above for at least.

#### <span id="page-10-3"></span>**1.5.3 Error Response of TCPIP Server**

If you encounter other errors, please refer to chapter 4.1 to correct them.

#### <span id="page-10-4"></span>**1.5.4 Description of Data Access Mode**

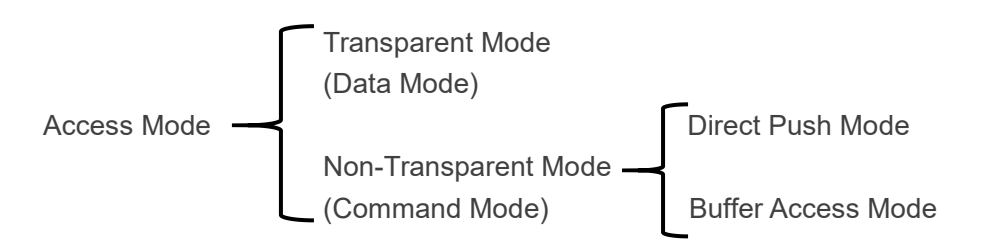

The default mode is direct push mode.

#### **1. Direct Push Mode**

In direct push mode, user can send data by *AT+CIPSEND*. The received data will be outputted to COM port

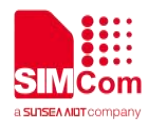

directly by URC as "+RECV FROM:<IP ADDRESS>:<PORT><CR><LF>+IPD(data length)<CR><LF><data>".

#### **2. Buffer Access Mode**

*AT+CIPRXGET=1* isused to enter into buffer access mode. In buffer access mode, user sends data by *AT+CIPSEND*. After receiving data, the module will buffer it and report a URC as "+CIPRXGET: 1,<link\_num>" to notify the host. Then host can retrieve data by *AT+CIPRXGET*.

#### **3. Transparent Access Mode**

AT+CIPMODE=1 is used to enter into transparent access mode. In transparent mode, the data received from COM port will be sent to internet directly, and the received data from Internet will be output to COM port directly as well. "+++" is used to exit from transparent access mode. When "+++" returns OK, the module will be switched to command mode. In transparent access mode, host cannot execute any AT command. Note: Currently, only one socket is available under transparent mode, either TCP client or TCP server. In transparent mode, the first server (<server index> = 0) and the first client socket (<link\_num> = 0) are used for transparent mode operation. Other servers (<server index> = 1-3) and other client sockets  $\epsilon$ link\_num = 1-9) are still used in command mode.

#### **4. Switch Between Data Mode and Command Mode**

#### **(1) Data mode -> Command mode**

**Software switching:** escape sequence +++. Please take care, this is a complete command, do not separate each character. And the time delay before and after this sequence should be more than 1000 milliseconds, the interval of each character should not be more than 900 milliseconds.

**Hardware switching:** DTR pin could be used to trigger data mode and command mode. Command *AT&D1* should be configured before application.

#### **(2) Command Mode -> Data Mode**

ATO is used to enter into transparent access mode from command mode. If it enters into transparent access mode successfully, CONNECT<text> will be returned.

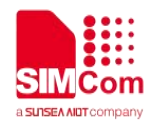

## <span id="page-12-0"></span>**2 AT Commands for TCPIP**

#### <span id="page-12-1"></span>**2.1 Overview of AT Commands for TCP/IP**

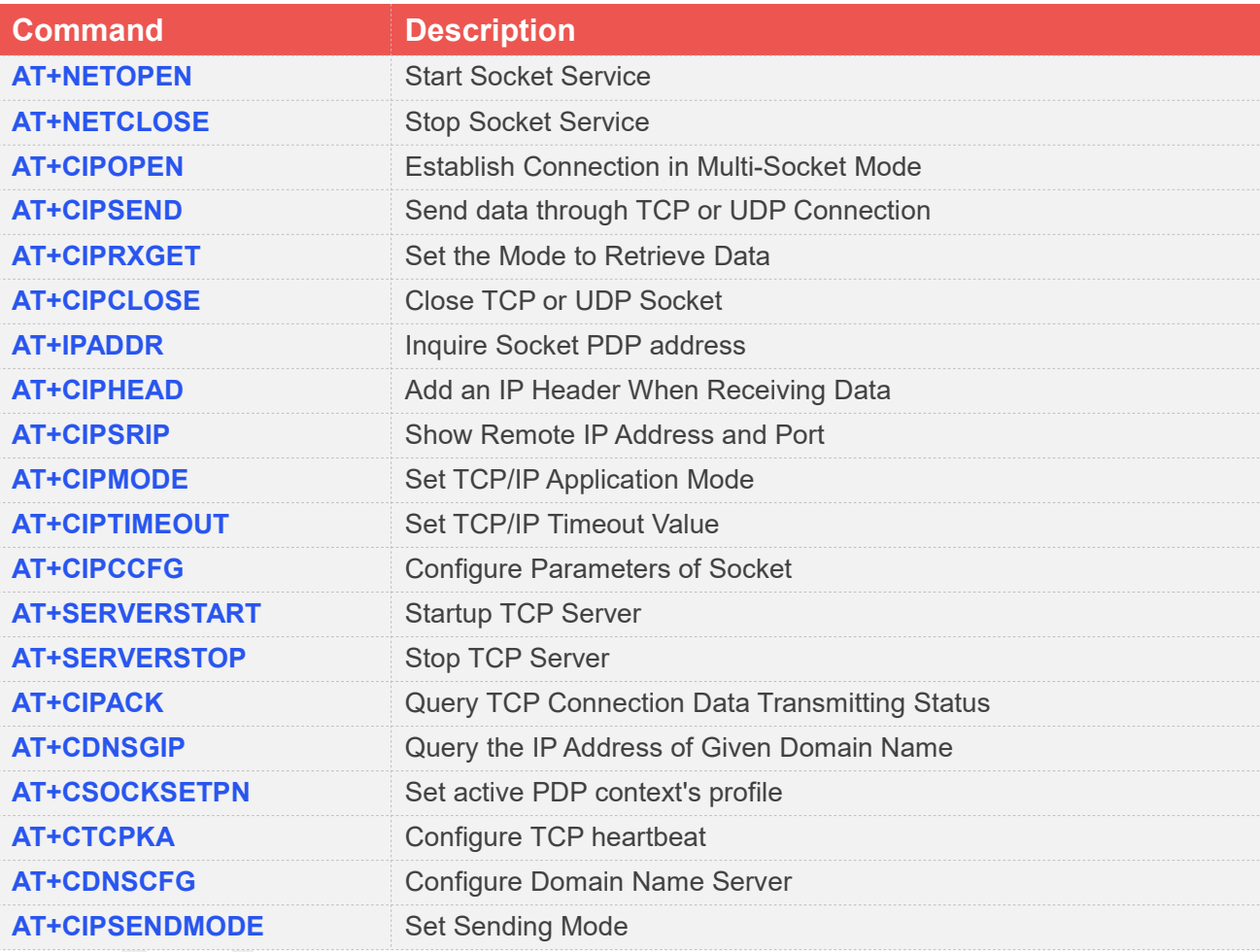

For more detailed information, please refer to SIM7672X & SIM7652X Series\_AT Command Manual.

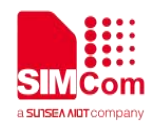

#### <span id="page-13-0"></span>**2.2 Detailed Description of AT Commands for TCP/IP**

#### <span id="page-13-1"></span>**2.2.1 AT+NETOPEN Start Socket Service**

*AT+NETOPEN* is used to start service by activating PDP context. You must execute *AT+NETOPEN* before any other TCP/UDP related operations.

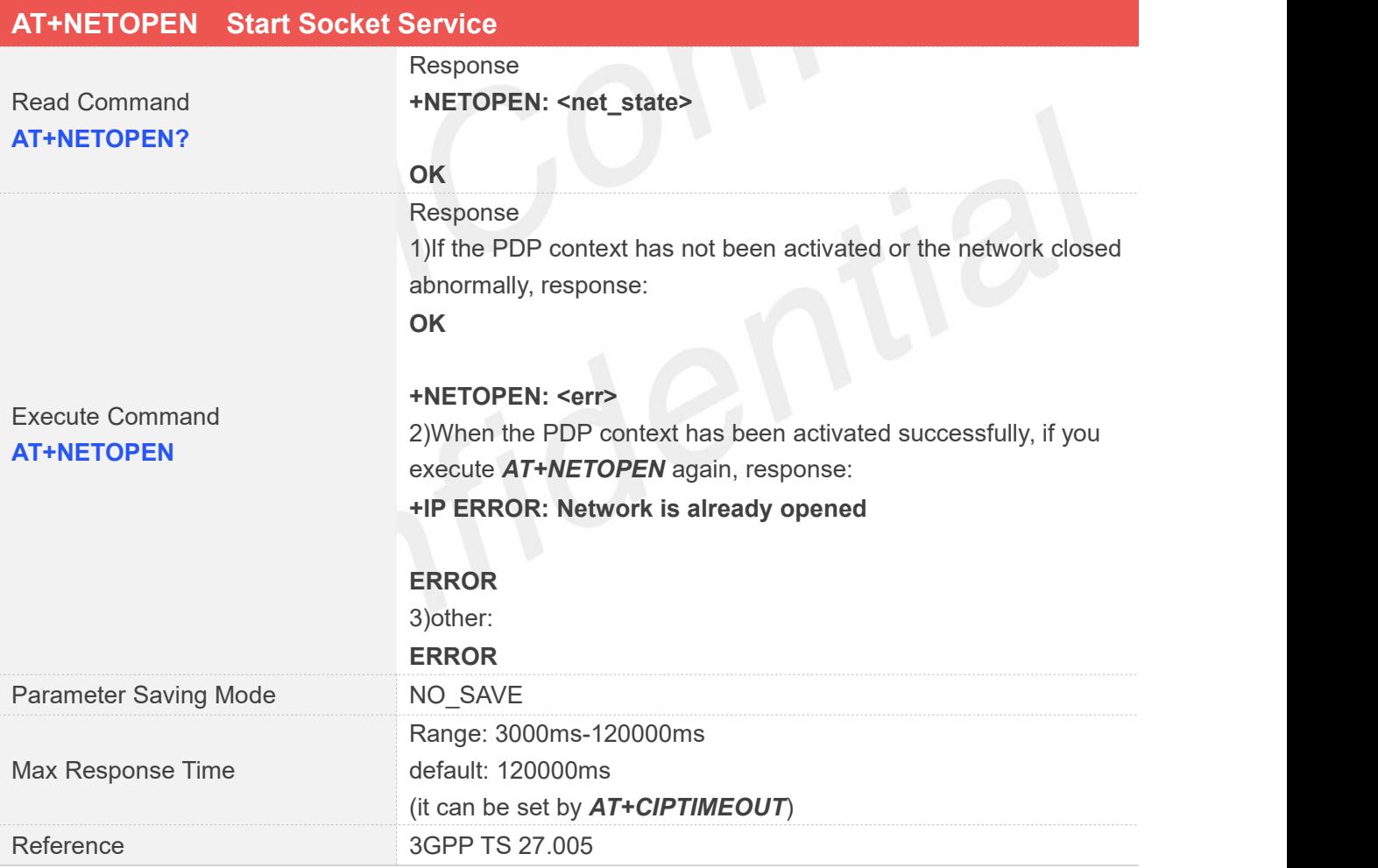

#### **Defined Values**

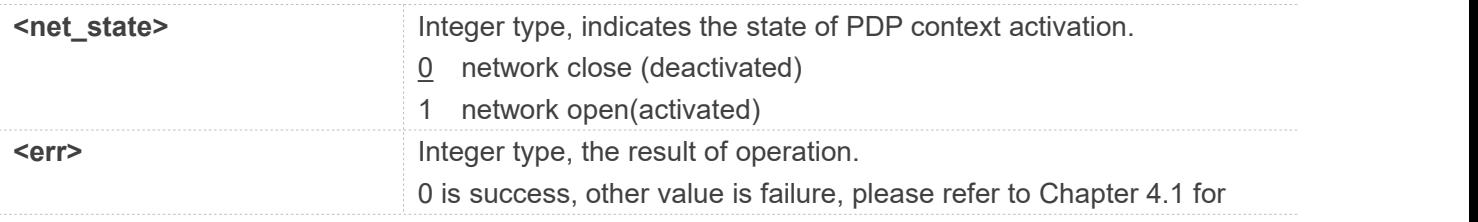

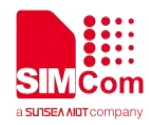

details

#### **Examples**

**AT+NETOPEN? +NETOPEN: 1**

**OK AT+NETOPEN OK**

**+NETOPEN: 0**

#### <span id="page-14-0"></span>**2.2.2 AT+NETCLOSE Stop Socket Service**

*AT+NETCLOSE* is used to stop service by deactivating PDP context. It can also close all the opened socket connections when you didn't close these connections by *AT+CIPCLOSE*.

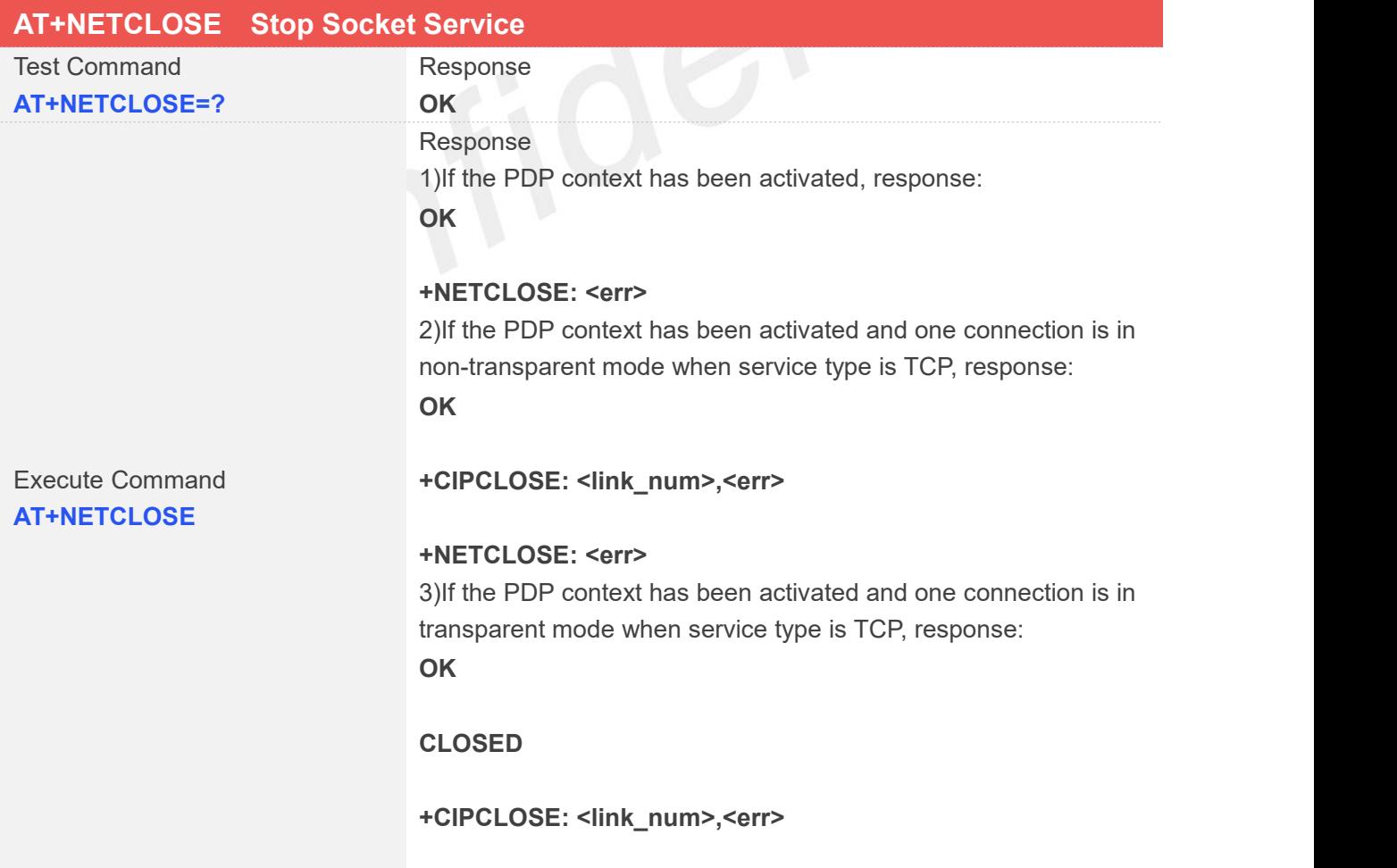

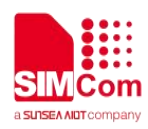

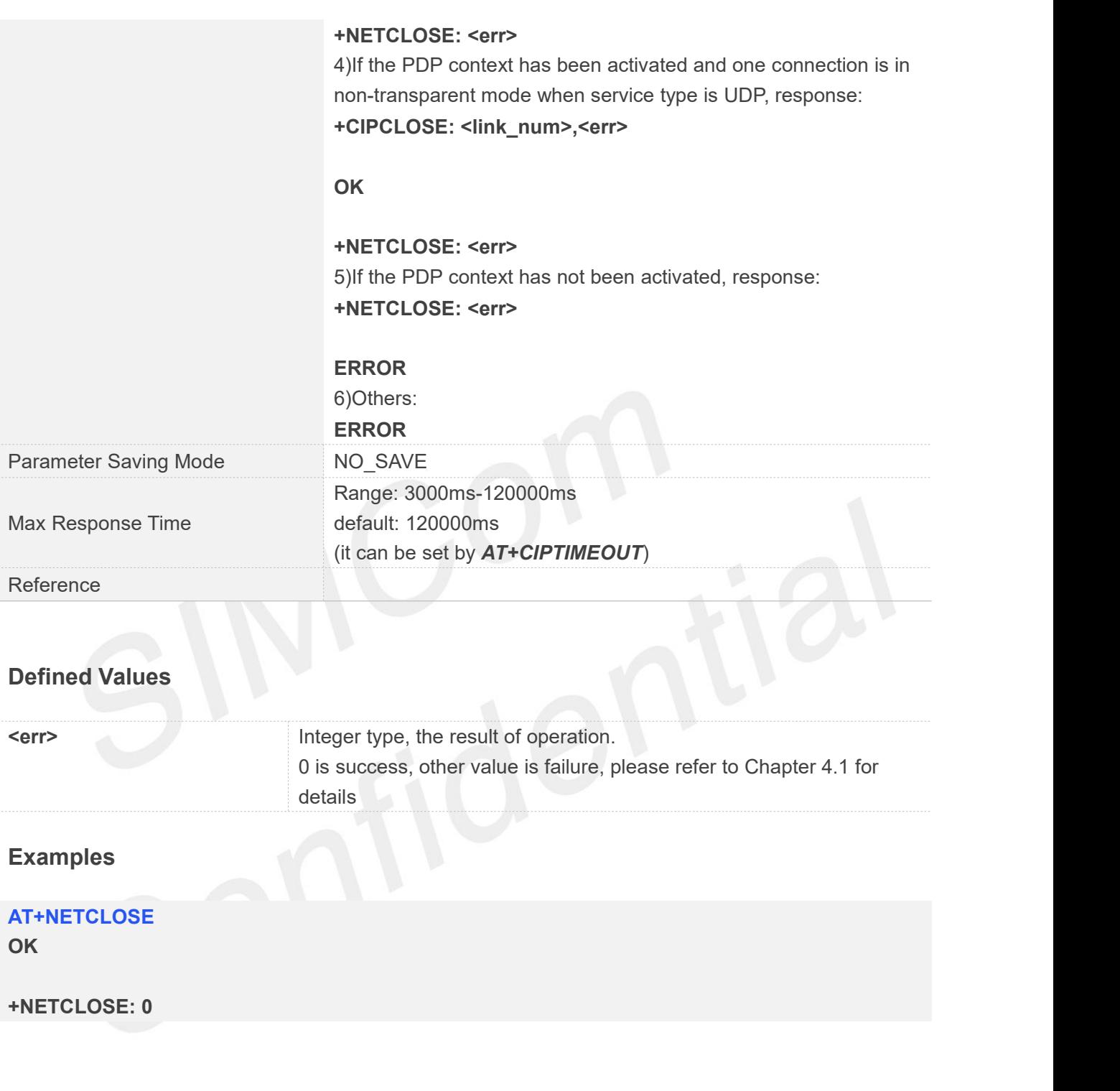

#### <span id="page-15-0"></span>**2.2.3 AT+CIPOPEN Establish Connection in Multi-Socket Mode**

*AT+CIPOPEN* is used to establish a connection with TCP server and UDP server, the maximum of the connections is 4.

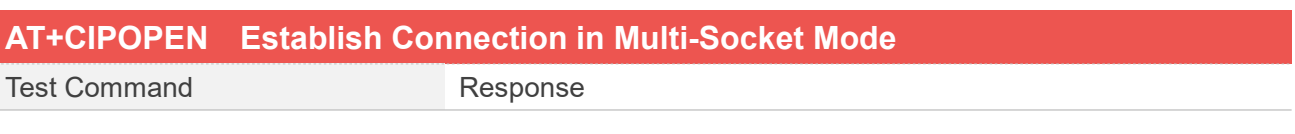

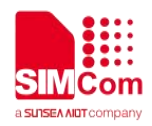

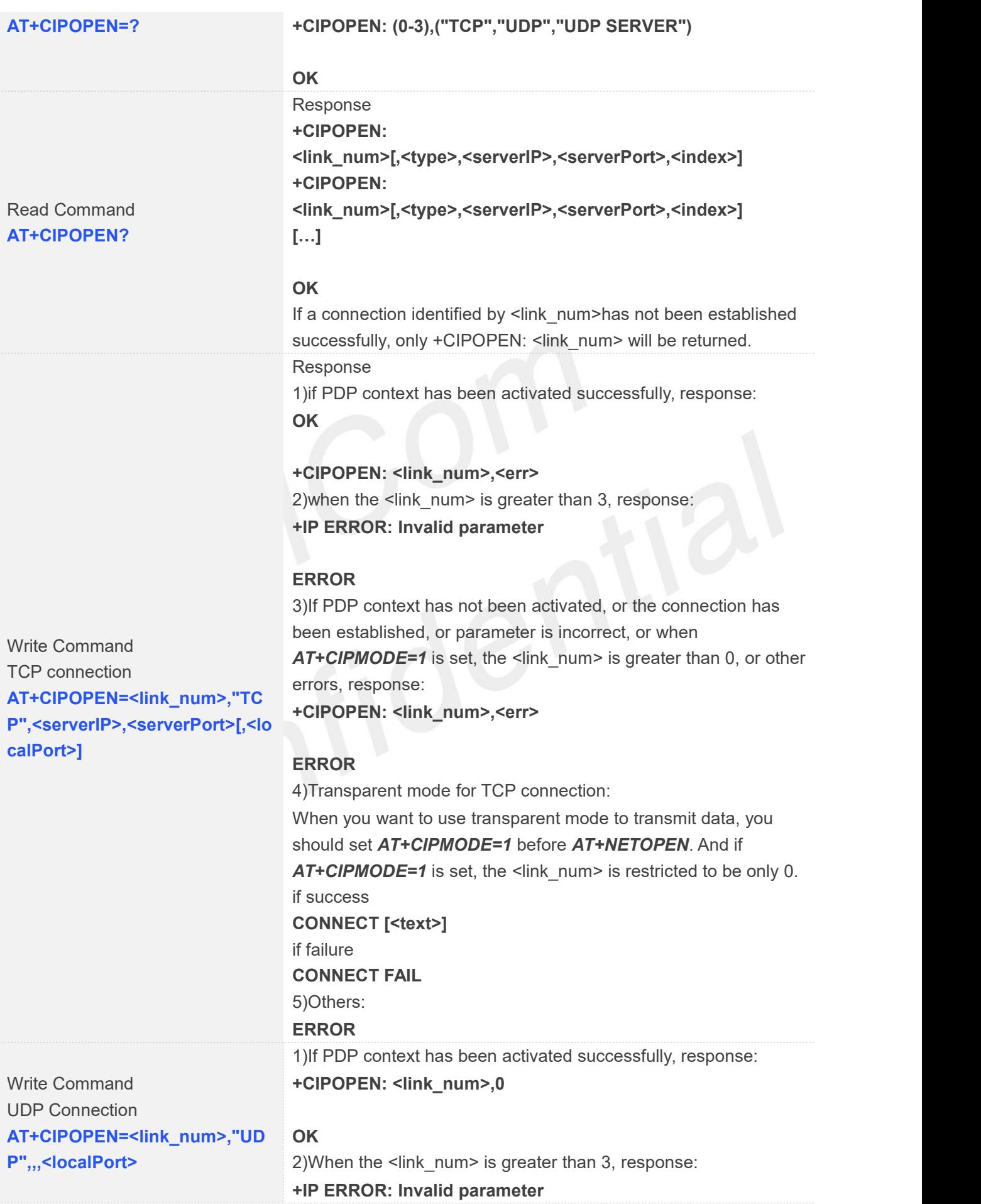

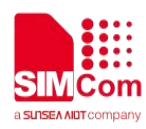

÷,

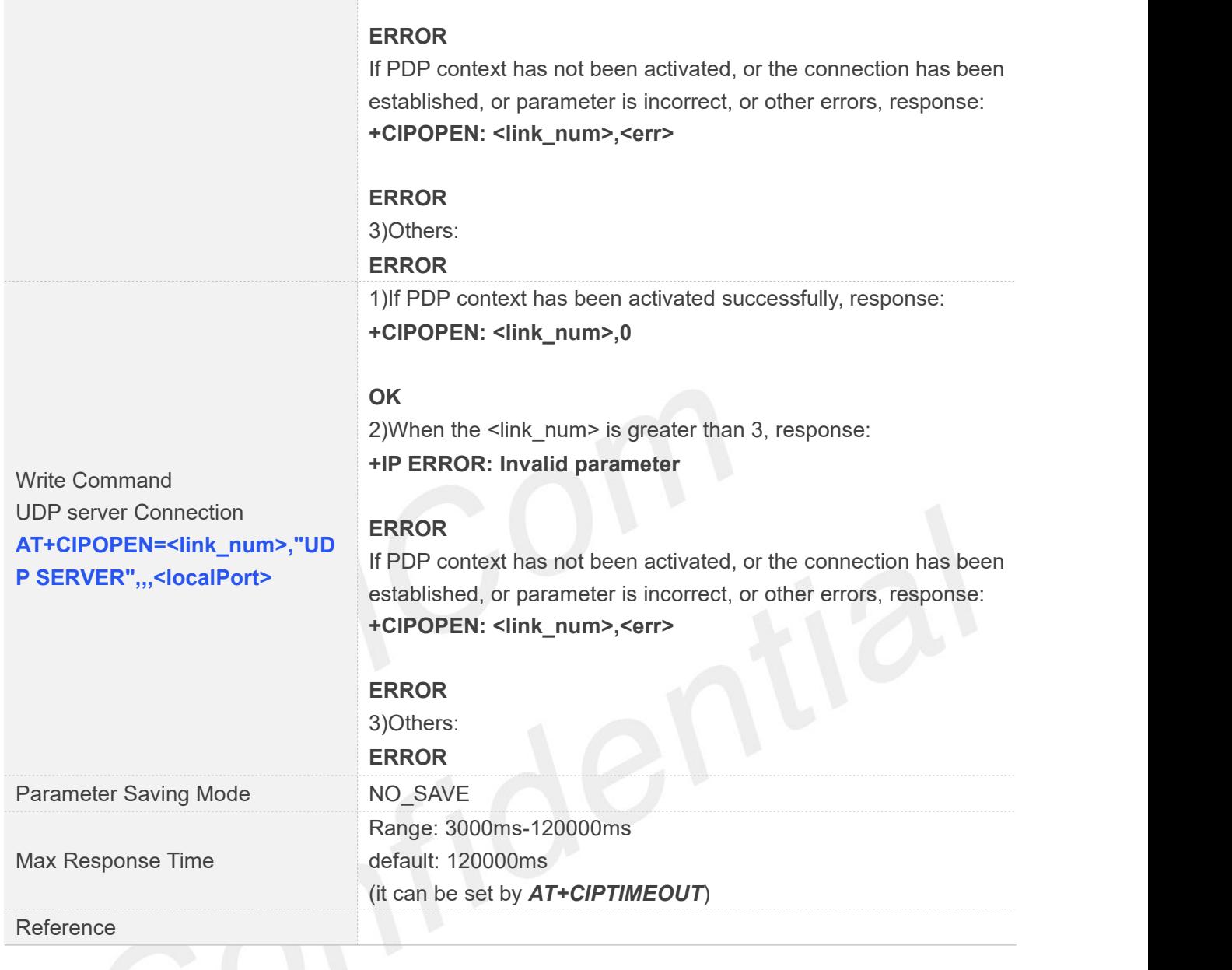

# **Defined Values**

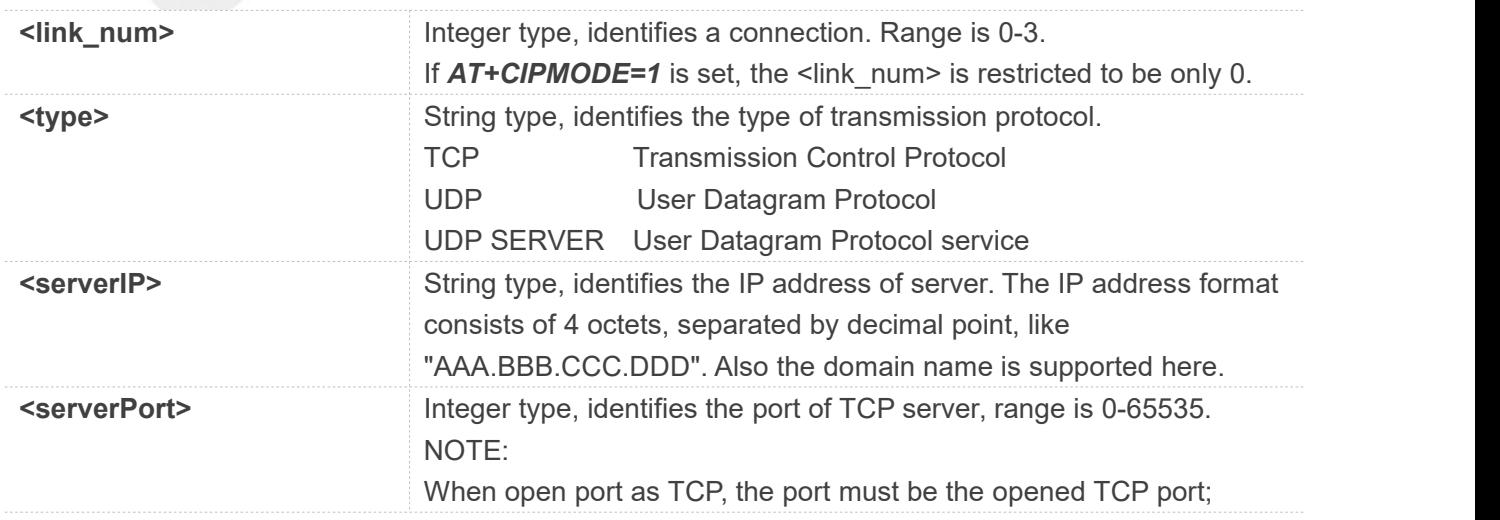

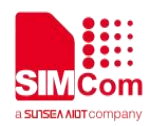

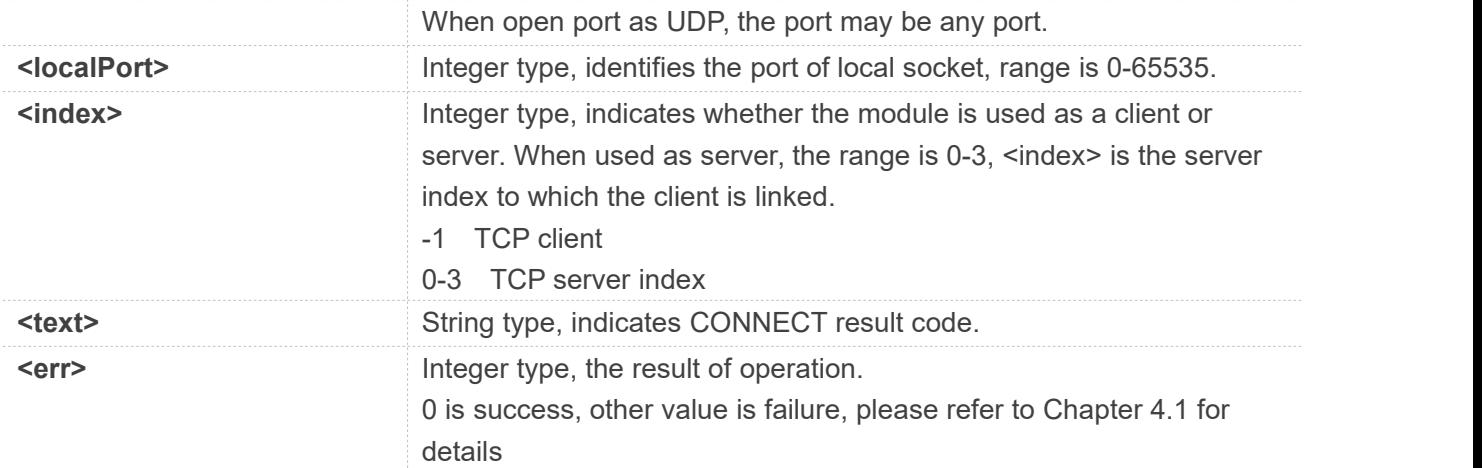

#### **Examples**

#### **AT+CIPOPEN=?**

**+CIPOPEN: (0-3),("TCP","UDP")**

#### **OK**

```
AT+CIPOPEN?
+CIPOPEN: 0,"TCP","183.230.174.137",6041,-1
+CIPOPEN: 1
+CIPOPEN: 2
+CIPOPEN: 3
```
#### **OK**

```
AT+CIPOPEN=0,"TCP","183.230.174.137",6031
OK
```
**+CIPOPEN: 0,0 AT+CIPOPEN=5,"UDP",,,6031 +CIPOPEN: 5,0**

// UDP Connection

//TCP connection

#### **OK**

#### <span id="page-18-0"></span>**2.2.4 AT+CIPSEND Send data through TCP or UDP Connection**

*AT+CIPSEND* is used to send data to remote side. If service type is TCP, the data is firstly sent to the module's internal TCP/IP stack, and then sent to server by protocol stack. The <length> field may be empty. While it is empty, each <Ctrl+Z> means end of the input data. Each <ESC> is used to cancel the sending. And <Ctrl+Z> is 0x1A, <ESC> is 0x1B.

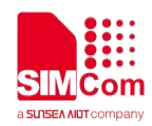

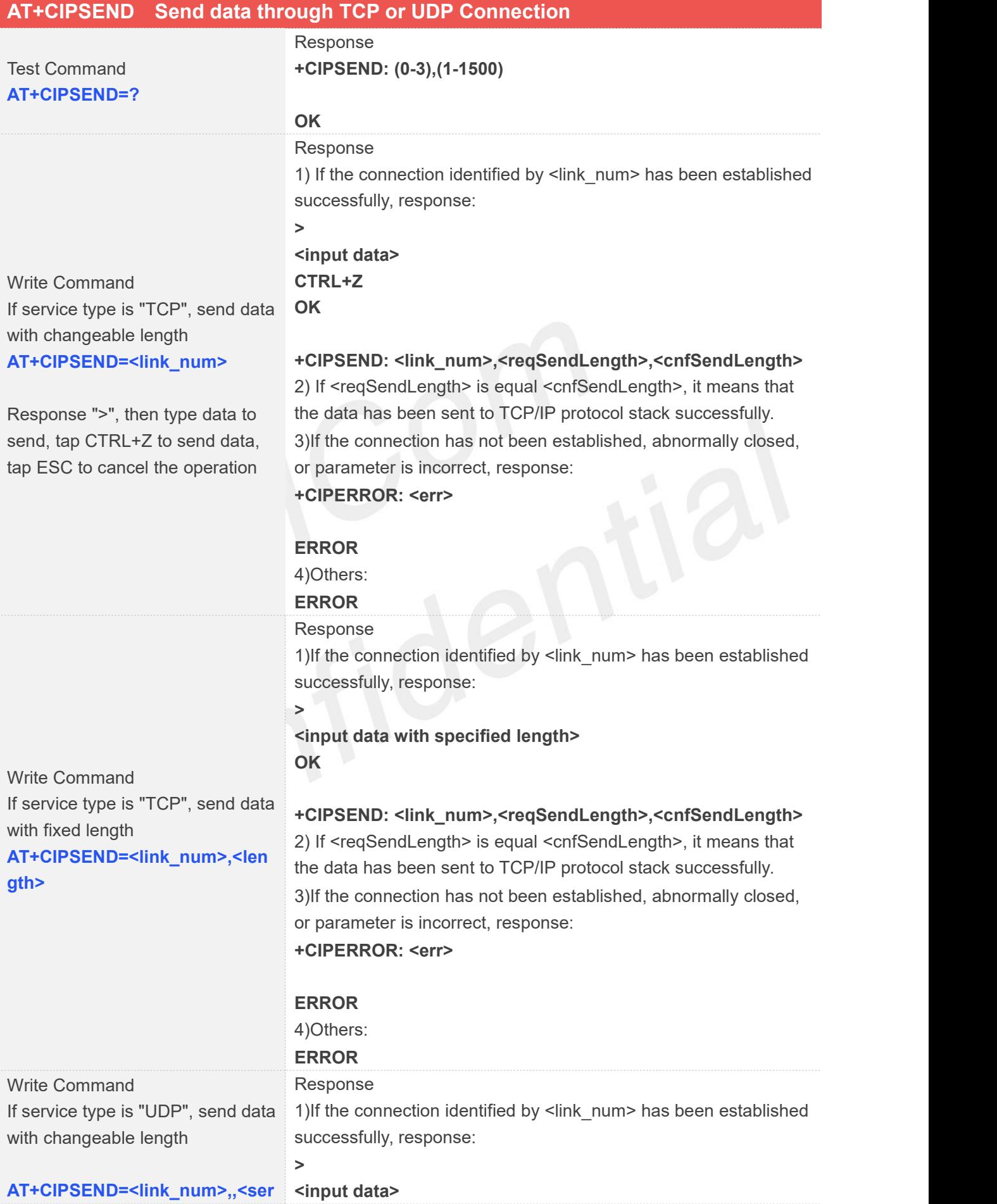

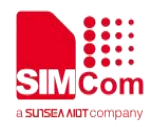

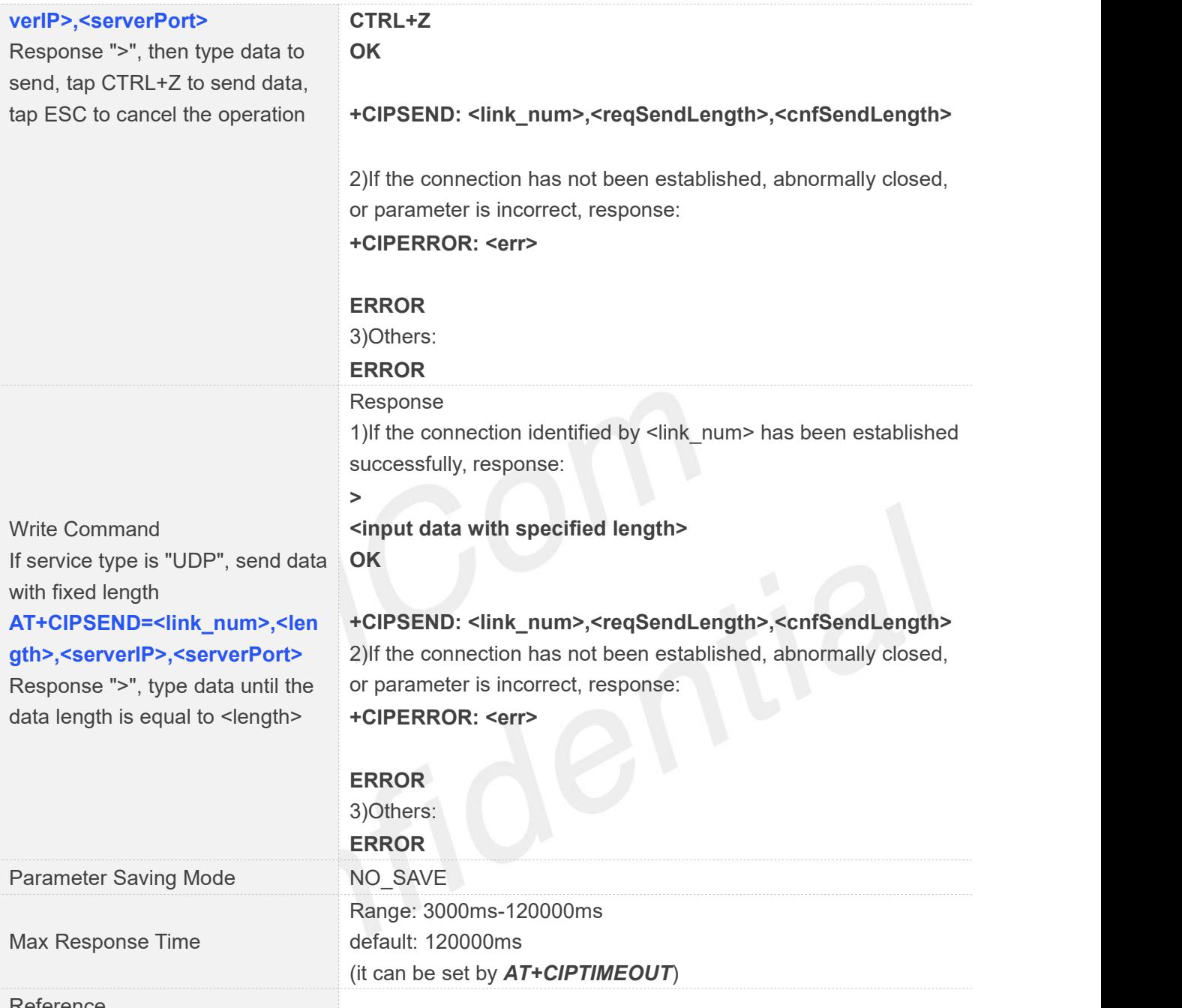

Reference

#### **Defined Values**

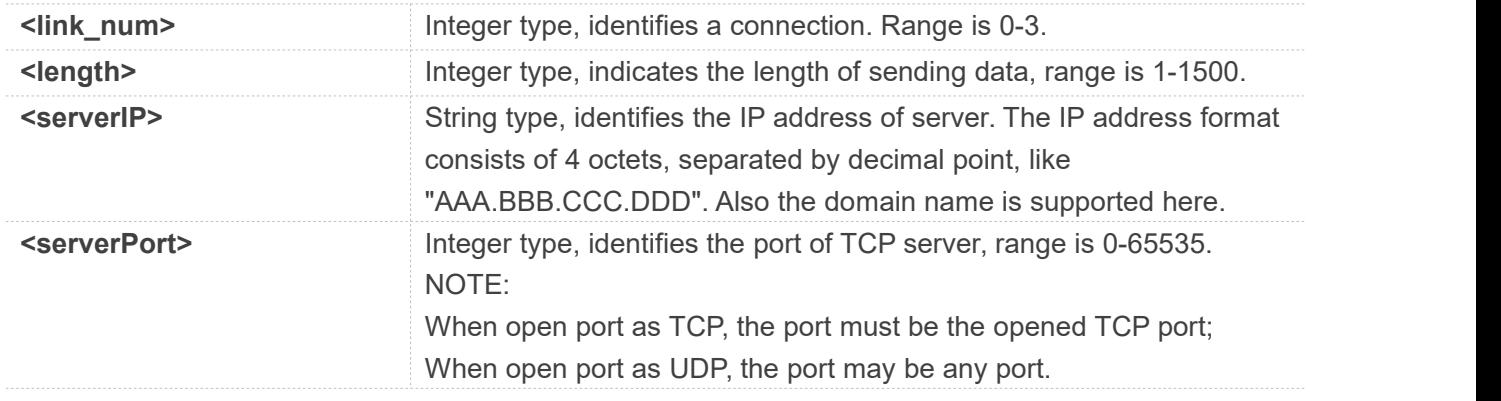

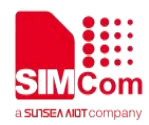

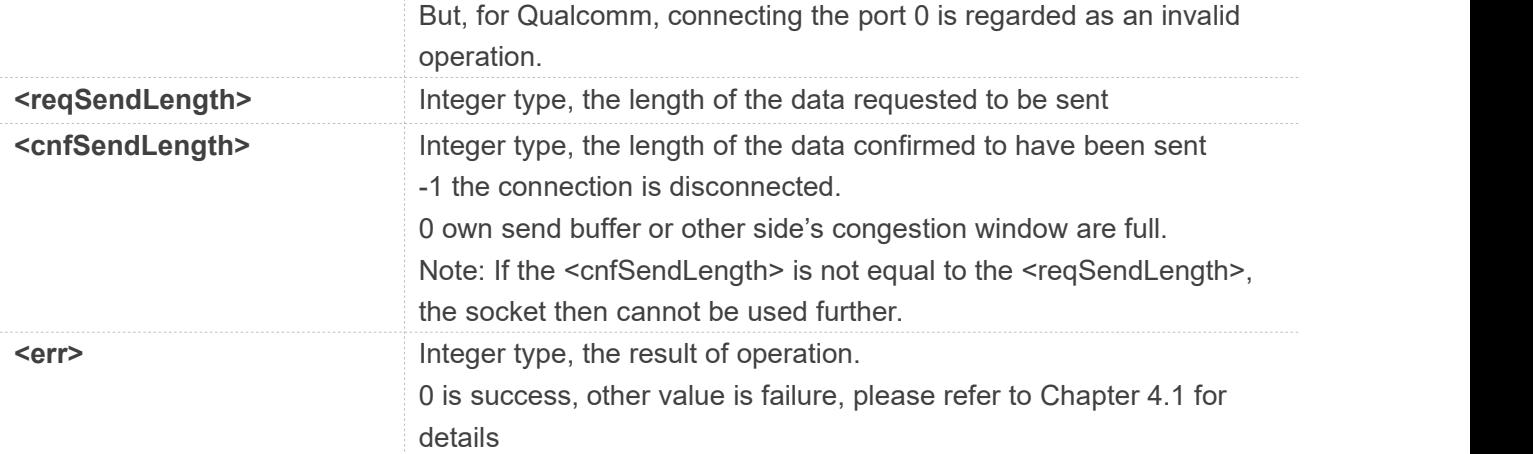

#### **Examples**

#### **AT+CIPSEND=?**

**+CIPSEND: (0-3**)**,(1-1500**)

#### **OK**

```
AT+CIPSEND=1,5
>12345
OK
```
// If service type is "TCP", send data with fixed length

```
+CIPSEND: 1,5,5
AT+CIPSEND=8,5,"183.230.174.137",6031
>12345
OK
```
// If service type is "UDP", send data with fixed length

#### **+CIPSEND: 8,5,5**

#### **NOTE**

If you use UDP to send more than 1400 bytes of data when the server does not receive data, this may be the reason for the carrier, in this case please send no more than 1400 bytes of data.

If you use TCP to send data, the instruction can be followed by a comma just like "*AT+CIPSEND=0,*" or "*AT+CIPSEND=0,10,*" without an error, but it doesn't make any sense

#### <span id="page-21-0"></span>**2.2.5 AT+CIPRXGET Set the Mode to Retrieve Data**

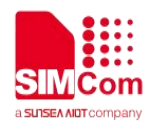

If set <mode> to 1, after receiving data, the module will buffer it and report a URC as "+CIPRXGET: 1, <link\_num>" to notify the host. Then host can retrieve data by *AT+CIPRXGET.*

If set <mode> to 0, the received data will be outputted to COM port directly by URC as "RECV FROM :<IP ADDRESS>:<PORT><CR><LF>+IPD(data length)<CR><LF><data>".

The default value of <mode> is 0.

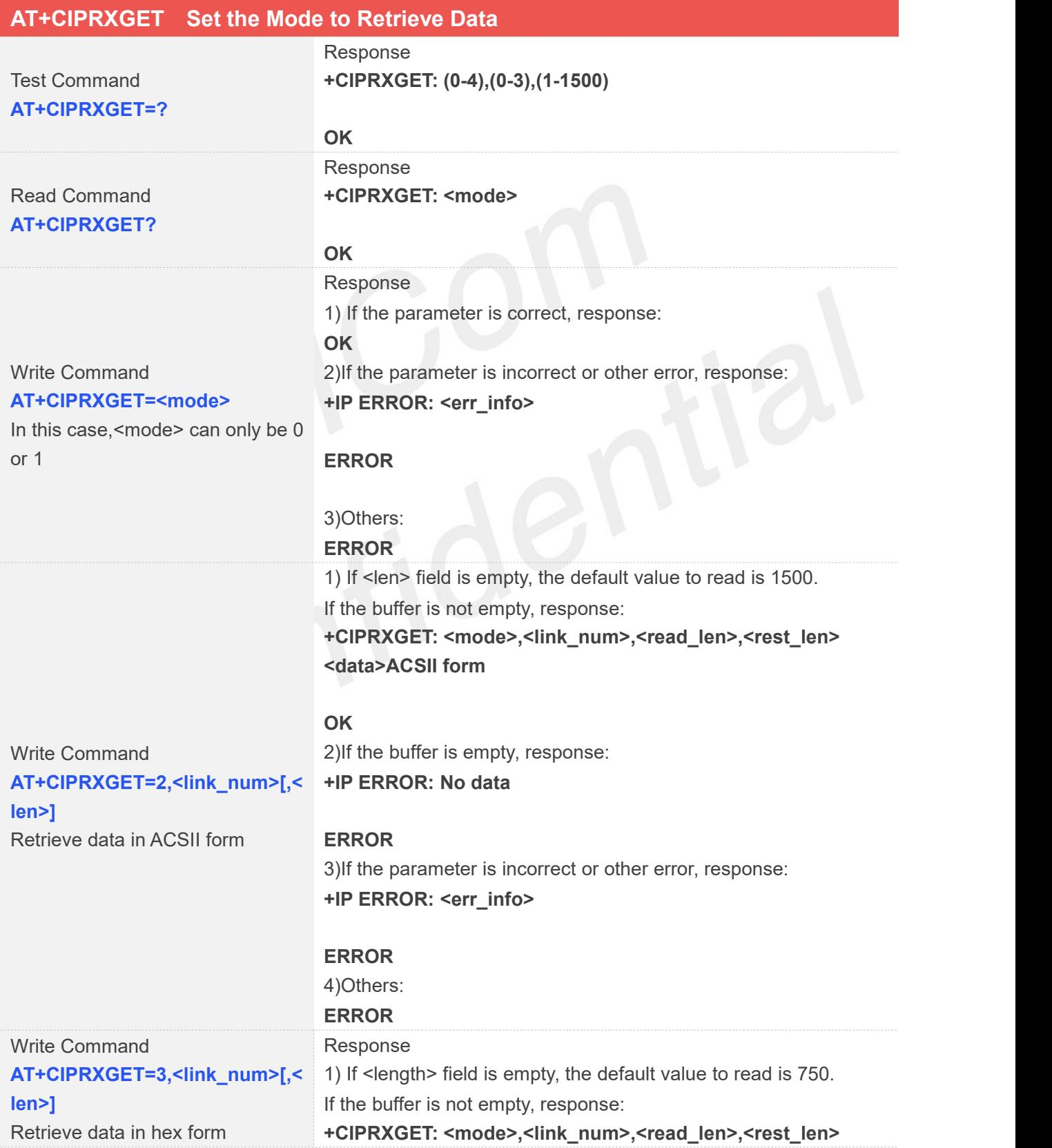

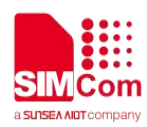

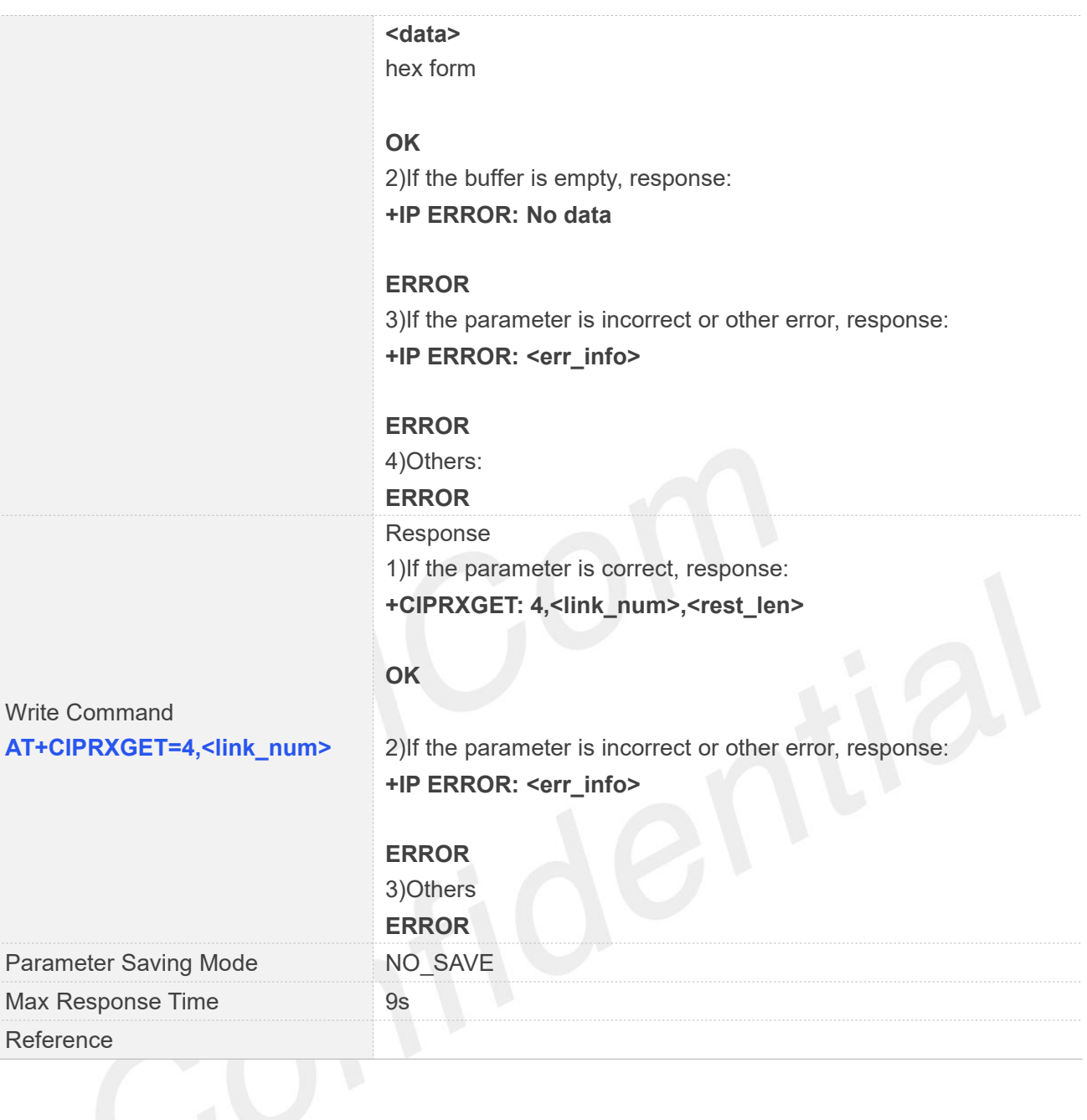

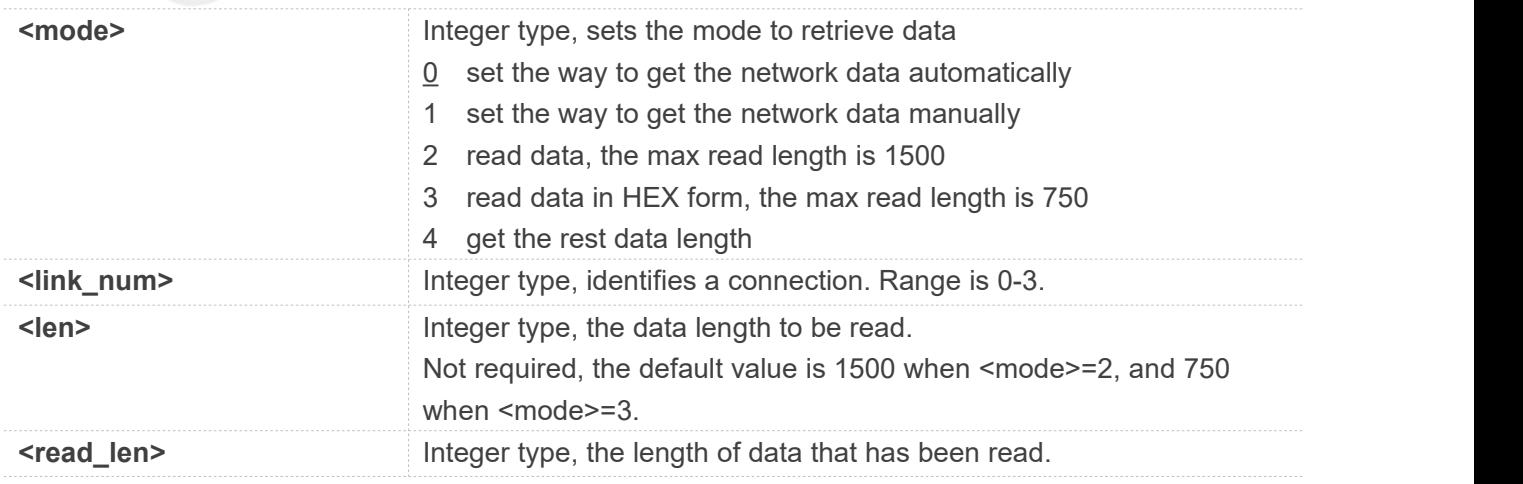

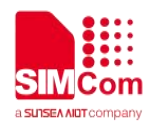

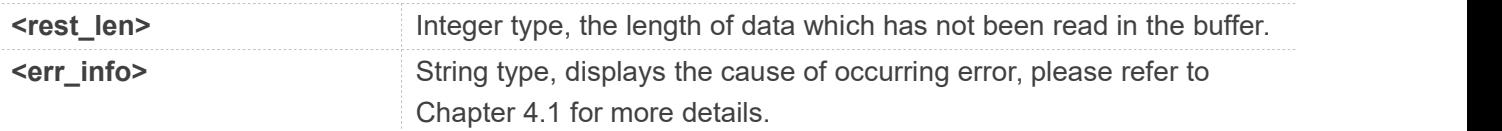

#### **Examples**

**AT+CIPRXGET=? +CIPRXGET: (0-4),(0-3),(1-1500)**

**OK AT+CIPRXGET? +CIPRXGET: 1**

**OK AT+CIPRXGET=1 OK AT+CIPRXGET=2,0 +CIPRXGET: 2,0,6,0**

**123456**

**OK**

**AT+CIPRXGET=3,0 +CIPRXGET: 3,0,6,0 313233343536**

**OK AT+CIPRXGET=4,0 +CIPRXGET: 4,0,18**

**OK**

#### **NOTE**

1. When data is received and reported, the maximum length of <data length> is 1500 each time.

2. When *AT+CIPRXGET=1*, if multiple TCP/UDP connections are connected and the server is sending data all the time, it is necessary to read the data sent by the server in time.

#### <span id="page-24-0"></span>**2.2.6 AT+CIPCLOSE Close TCP or UDP Socket**

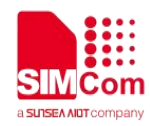

#### AT+CIPCLOSE is used to close a TCP or UDP Socket

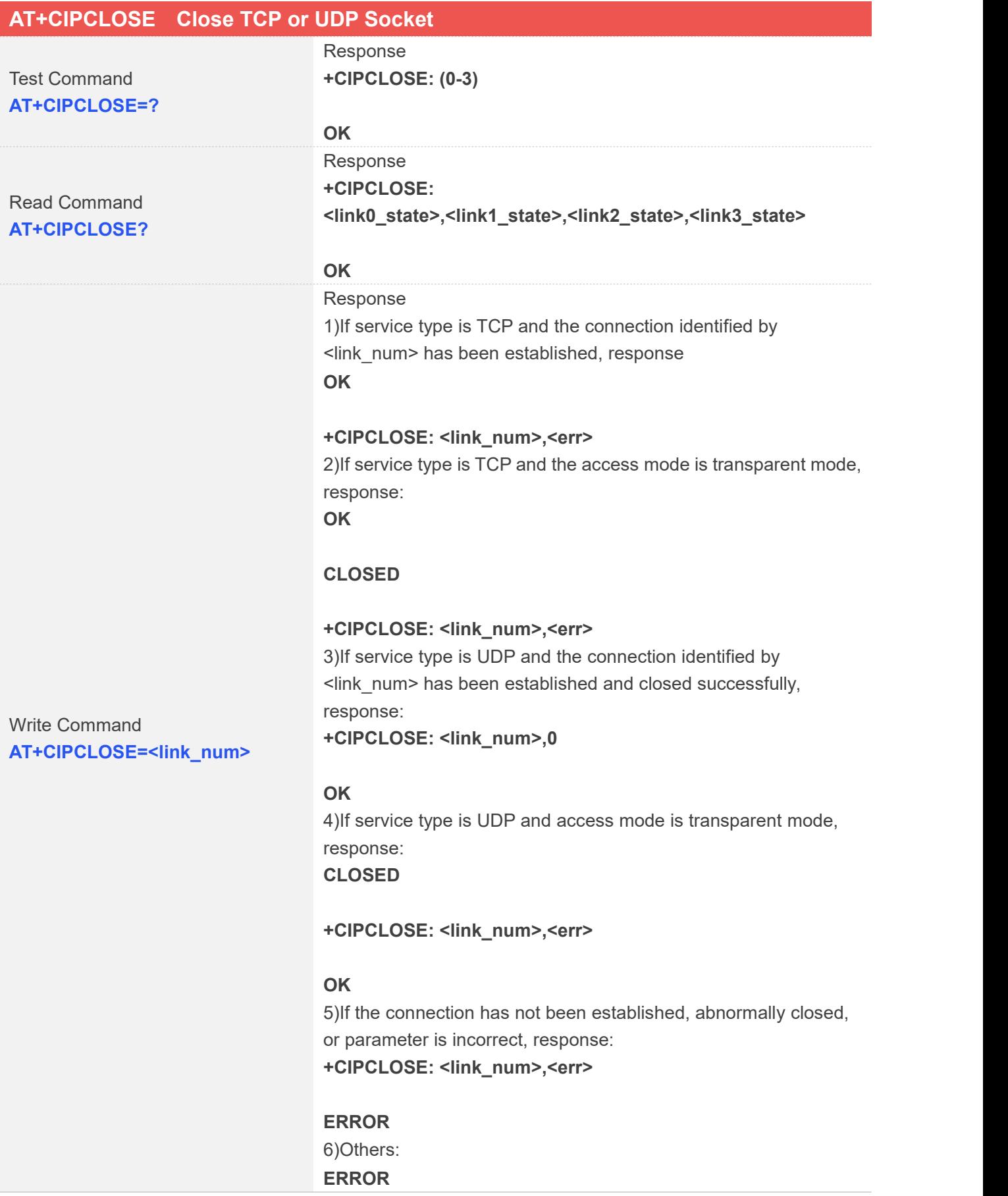

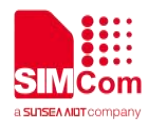

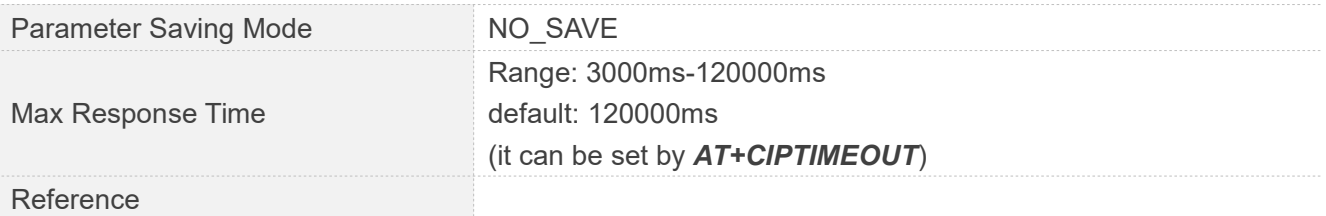

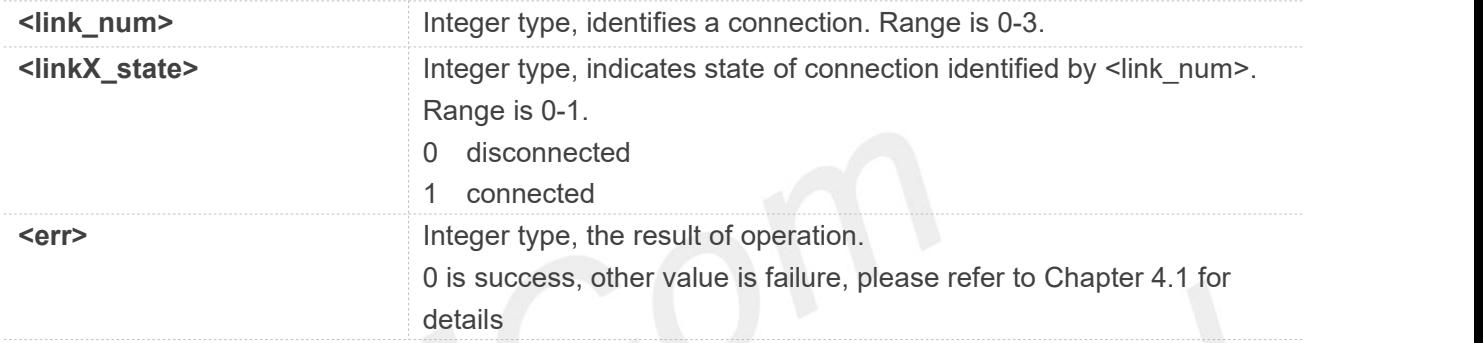

#### **Examples**

**AT+CIPCLOSE=? +CIPCLOSE: (0-3)**

**OK**

```
AT+CIPCLOSE?
+CIPCLOSE: 0,0,0,0
```
**OK**

```
AT+CIPCLOSE=0
OK
```
**+CIPCLOSE: 0,0**

#### <span id="page-26-0"></span>**2.2.7 AT+IPADDR Inquire Socket PDP address**

*AT+IPADDR* is used to get active PDP address.

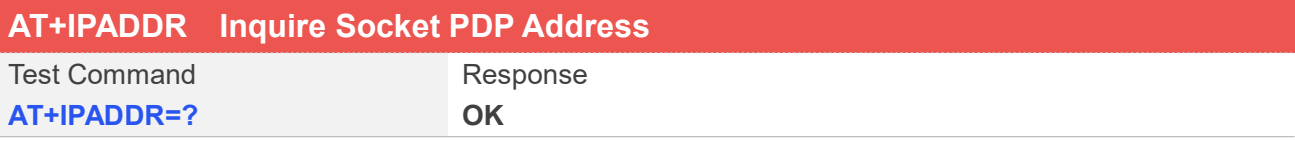

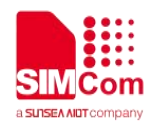

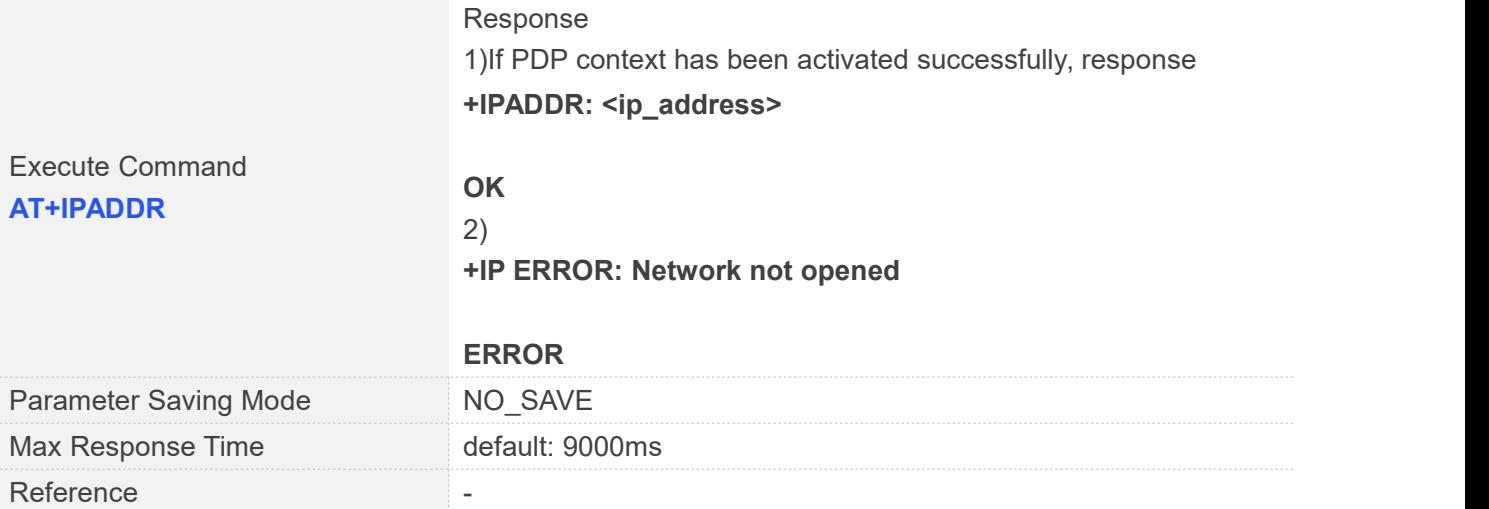

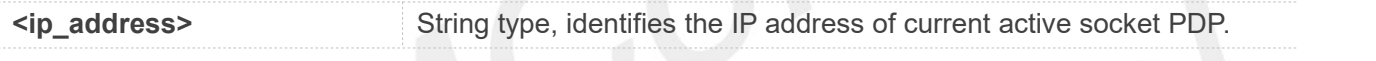

#### **Examples**

### **AT+IPADDR**

**+IPADDR: 10.84.17.161**

**OK**

#### <span id="page-27-0"></span>**2.2.8 AT+CIPHEAD Add an IP Header When Receiving Data**

*AT+CIPHEAD* is used to add an IP header when receiving data.

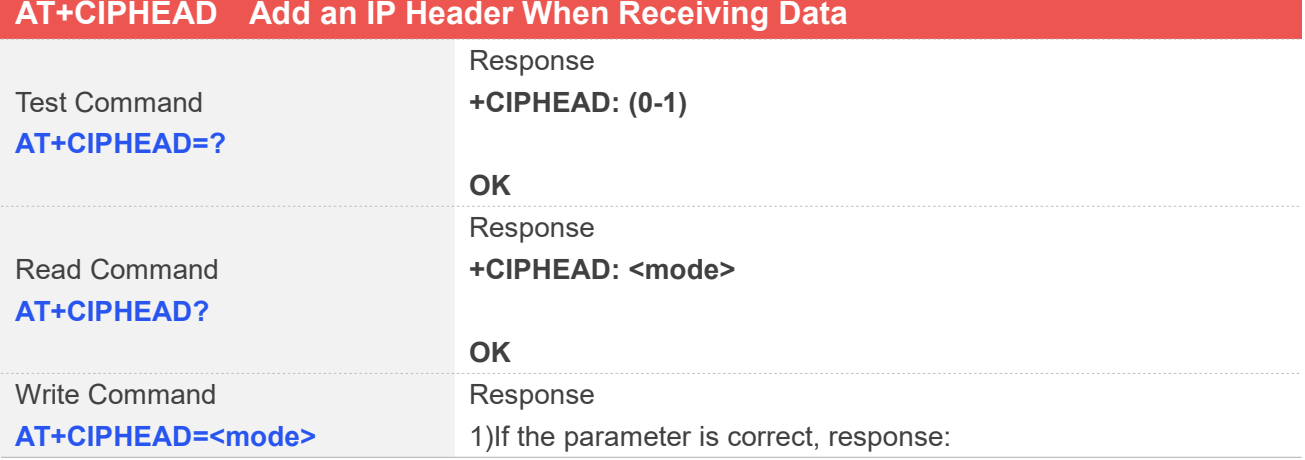

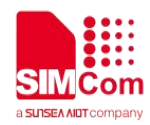

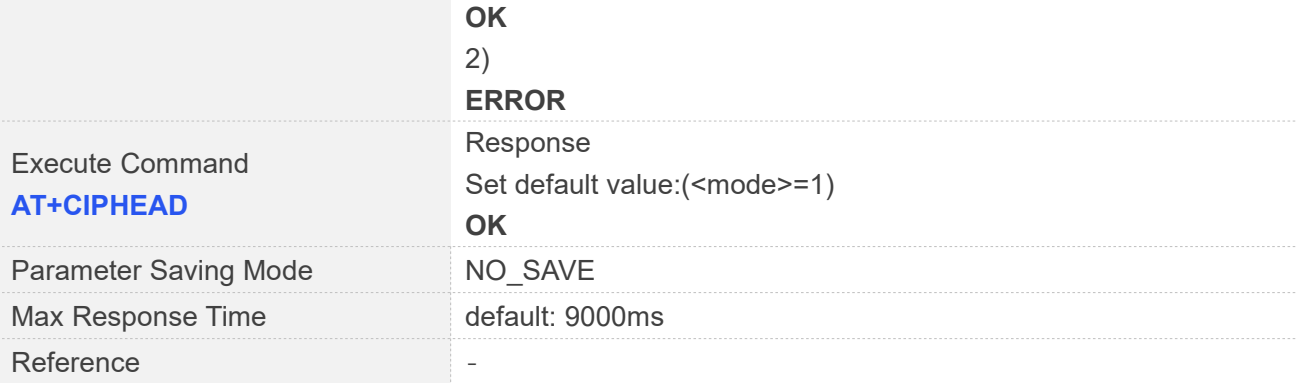

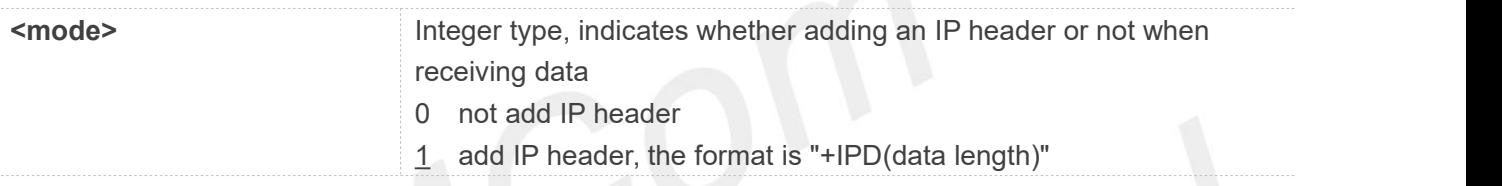

#### **Examples**

**AT+CIPHEAD=? +CIPHEAD: (0-1)**

**OK**

**AT+CIPHEAD? +CIPHEAD: 1**

**OK AT+CIPHEAD=1 OK AT+CIPHEAD OK**

#### <span id="page-28-0"></span>**2.2.9 AT+CIPSRIP Show Remote IP Address and Port**

*AT+CIPSRIP* is used to set whether to display IP address and port of server when receiving data.

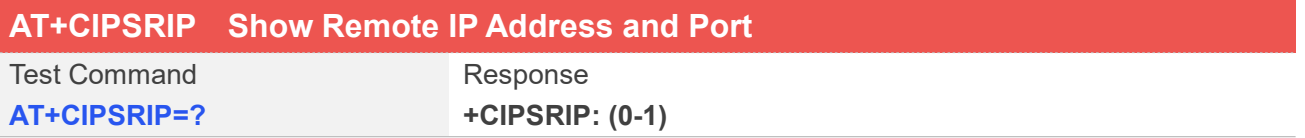

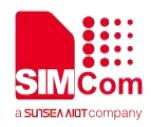

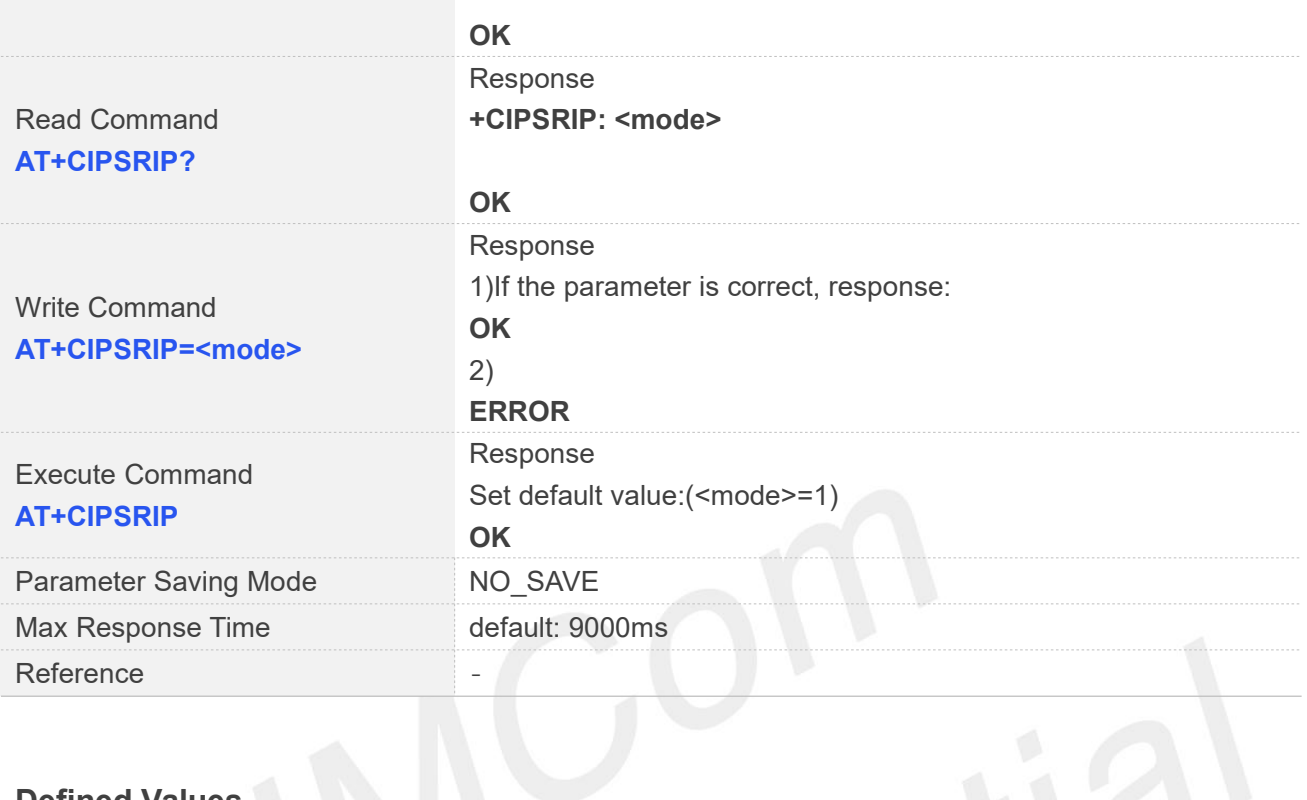

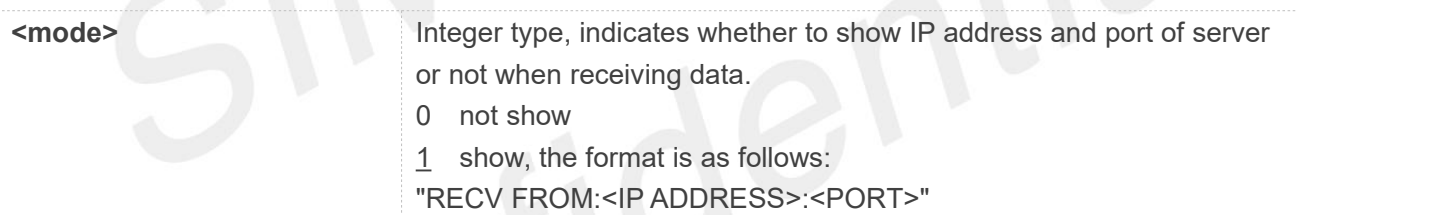

# Examples

#### **AT+CIPSRIP=?**

**+CIPSRIP: (0-1)**

#### **OK**

**AT+CIPSRIP? +CIPSRIP: 1**

#### **OK**

```
AT+CIPSRIP=0
OK
AT+CIPSRIP
OK
```
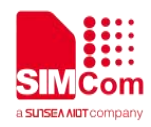

#### <span id="page-30-0"></span>**2.2.10 AT+CIPMODE Set TCP/IP Application Mode**

AT+CIPMODE is used to select transparent mode(data mode) or non-transparent mode(command mode). The default mode is non-transparent mode.

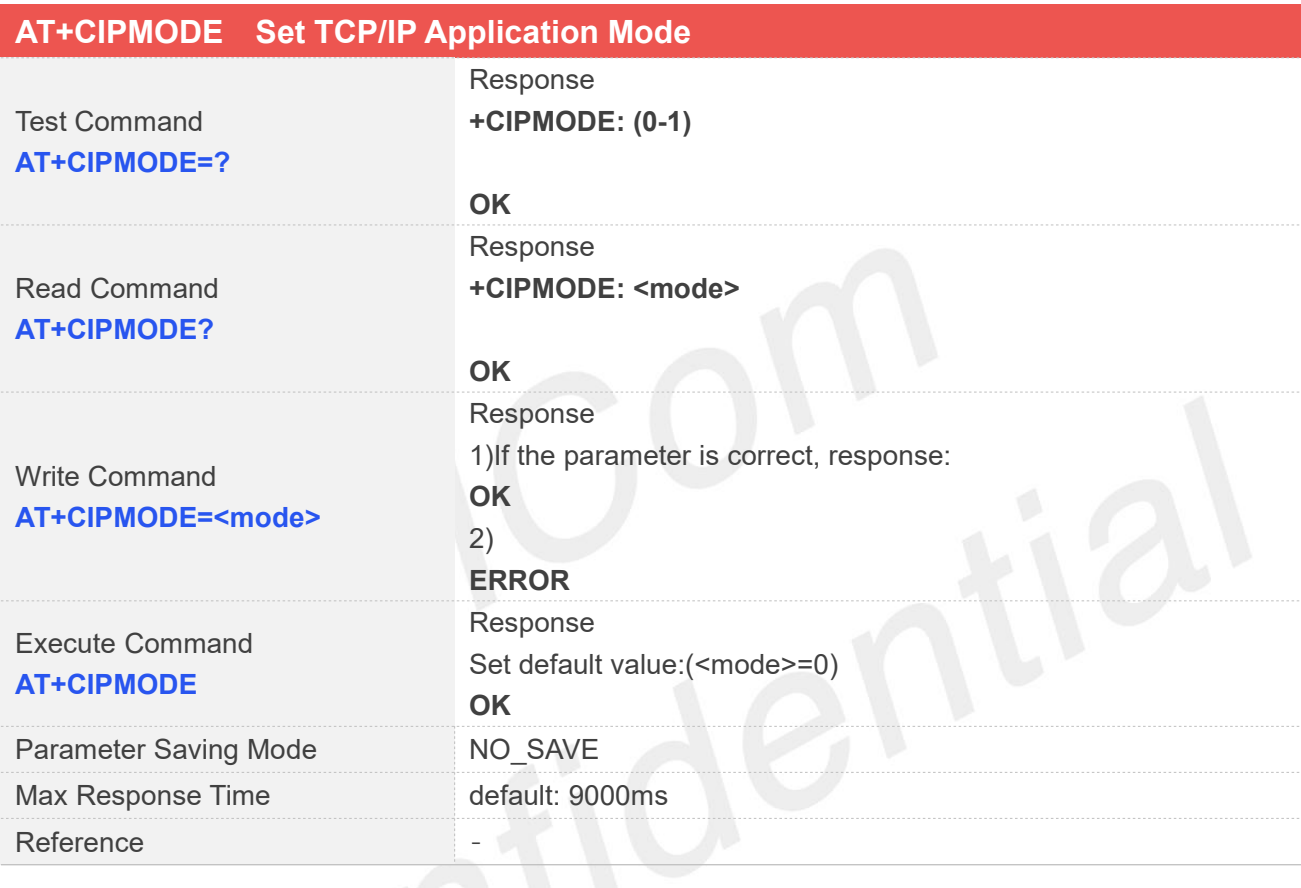

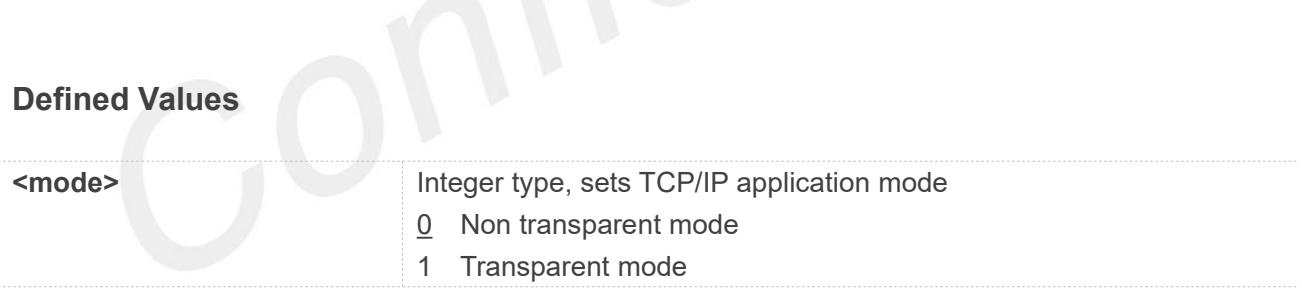

#### **Examples**

## **AT+CIPMODE=?**

**+CIPMODE: (0-1)**

**OK**

**AT+CIPMODE? +CIPMODE: 0**

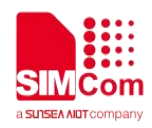

#### **OK AT+CIPMODE=1 OK AT+CIPMODE OK**

#### **NOTE**

To use transparent mode for data transmission,  $AT+CIPMODE=1$  should be set before  $AT+NETOPEN$ .

#### <span id="page-31-0"></span>**2.2.11 AT+CIPTIMEOUT Set TCP/IP Timeout Value**

*AT+CIPTIMEOUT* is used to set timeout value for *AT+NETOPEN***/***AT+CIPOPEN/AT+CIPSEND.*

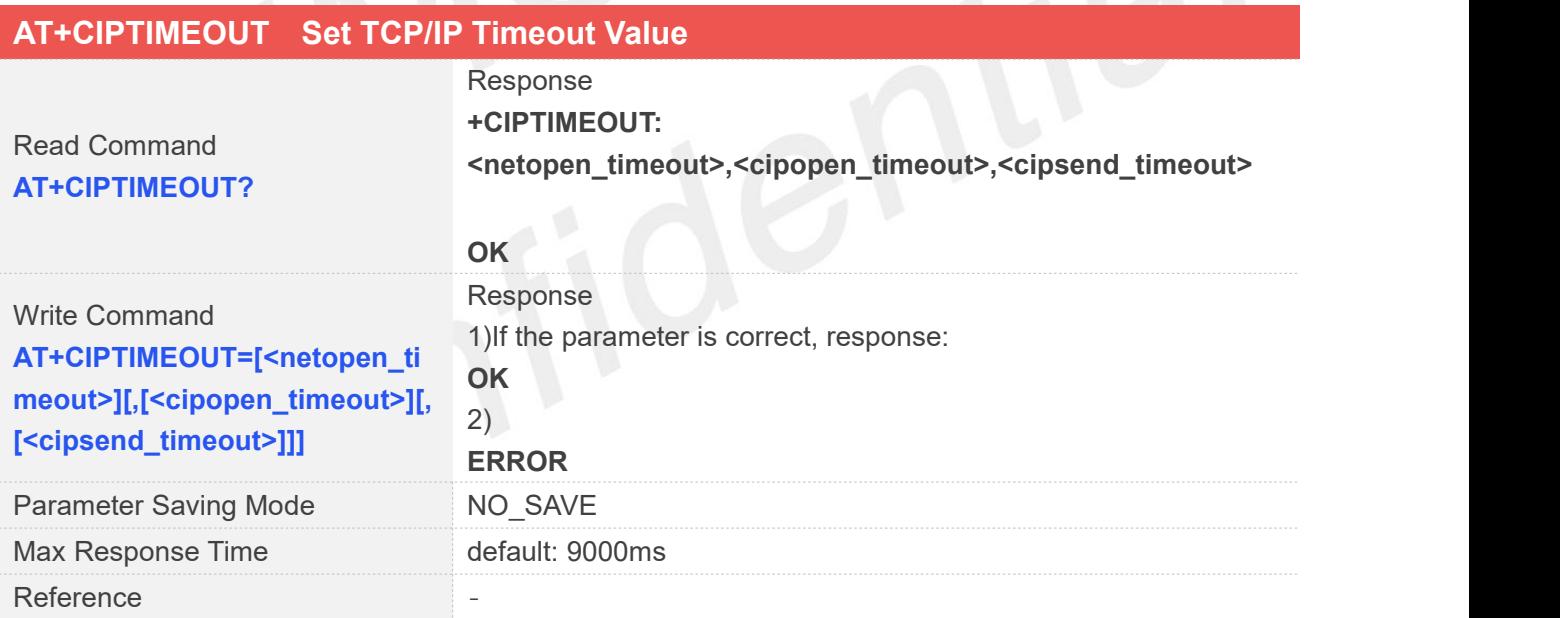

#### **Defined Values**

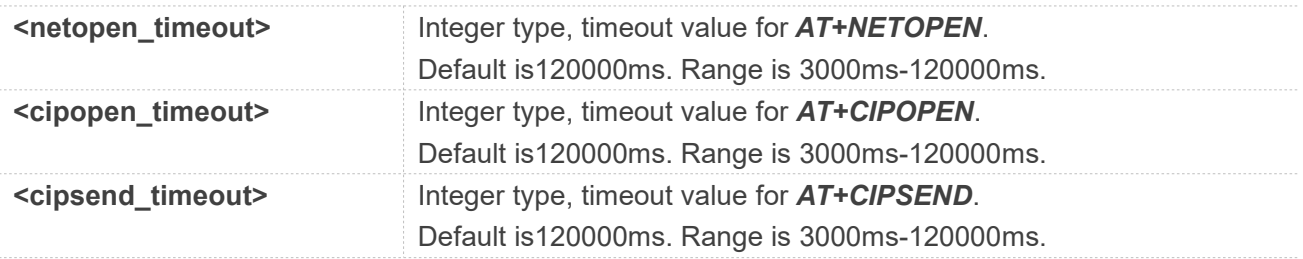

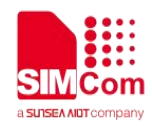

#### **Examples**

**AT+CIPTIMEOUT? +CIPTIMEOUT: 120000,120000,120000**

**OK AT+CIPTIMEOUT=3000,3000,3000 OK**

#### <span id="page-32-0"></span>**2.2.12 AT+CIPCCFG Configure Parameters of Socket**

*AT+CIPCCFG* is used to configure parameters of socket.

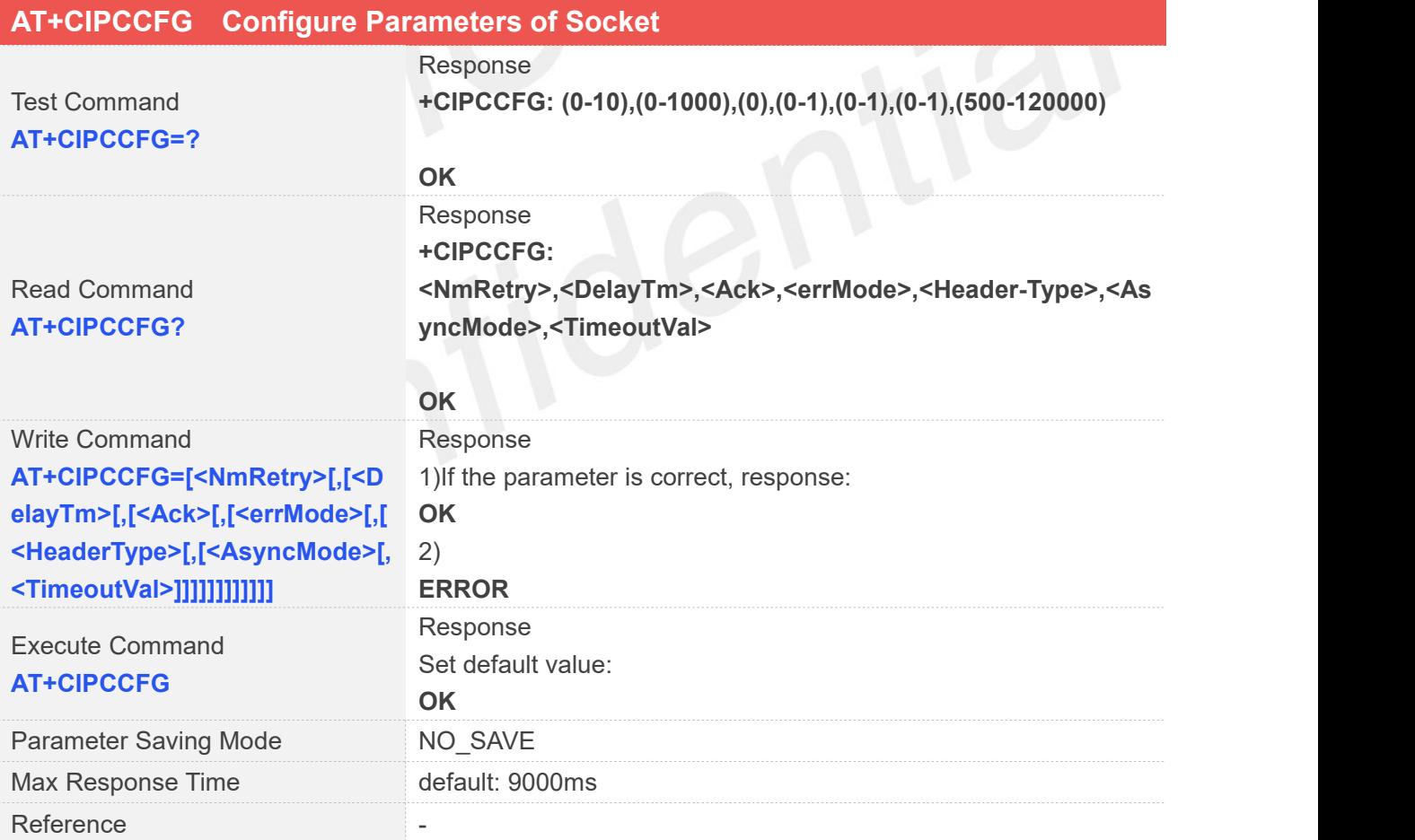

#### **Defined Values**

**<NmRetry>** Integer type, number of retransmission to be made for an IP

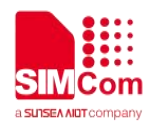

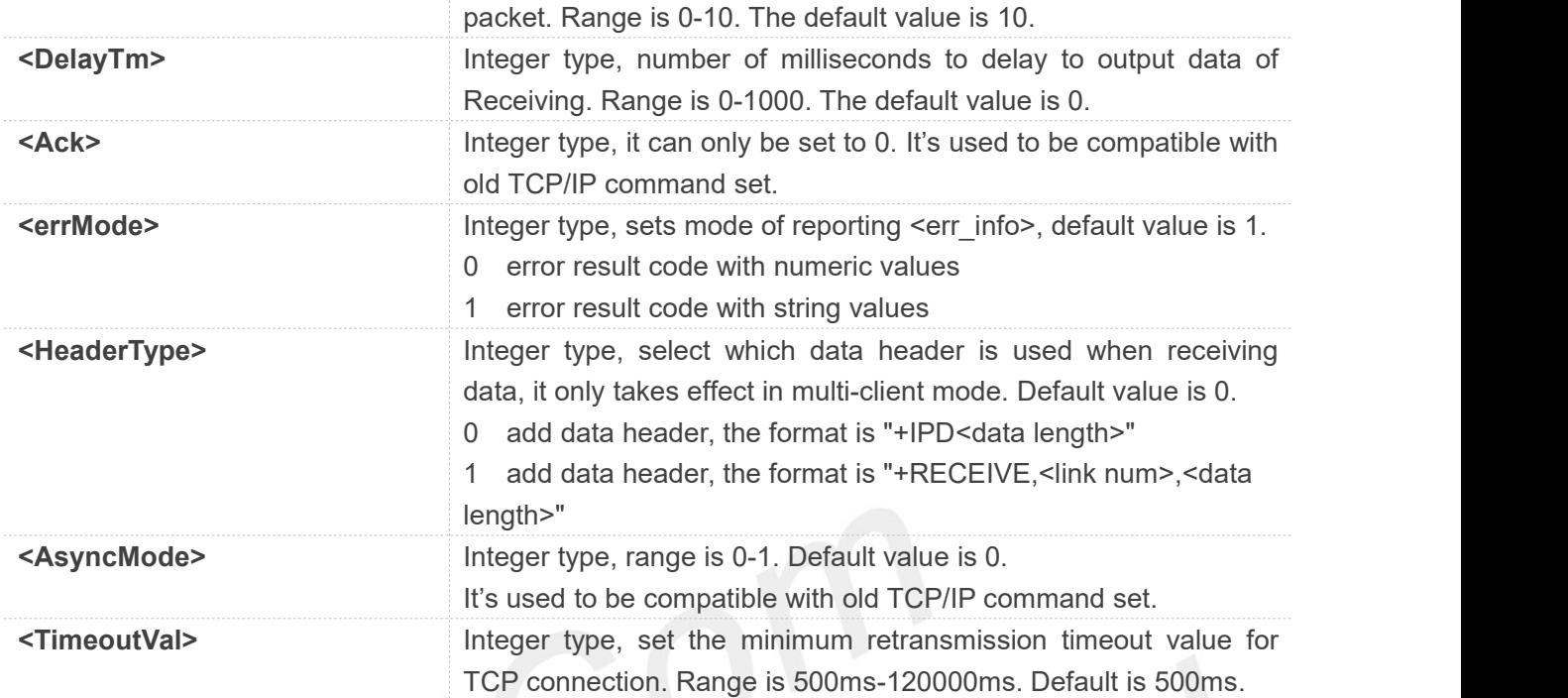

#### **Examples**

```
AT+CIPCCFG=?
```
**+CIPCCFG: (0-10),(0-1000),(0),(0-1),(0-1),(0-1),(500-120000)**

**OK**

**AT+CIPCCFG? +CIPCCFG: 10,0,0,1,0,0,500**

**OK AT+CIPCCFG=2 OK AT+CIPCCFG OK**

#### <span id="page-33-0"></span>**2.2.13 AT+SERVERSTART Startup TCP Sever**

AT+SERVERSTART is used to startup a TCP server, and the server can receive the request of TCP client. After the command executes successfully, an unsolicited result code is returned when a client tries to connect with module and module accepts request. The unsolicited result code is +CLIENT: <link\_num>,<server\_index>,<client\_IP>:<port>.

```
AT+SERVERSTART Startup TCP Sever
```
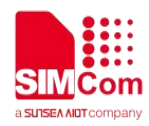

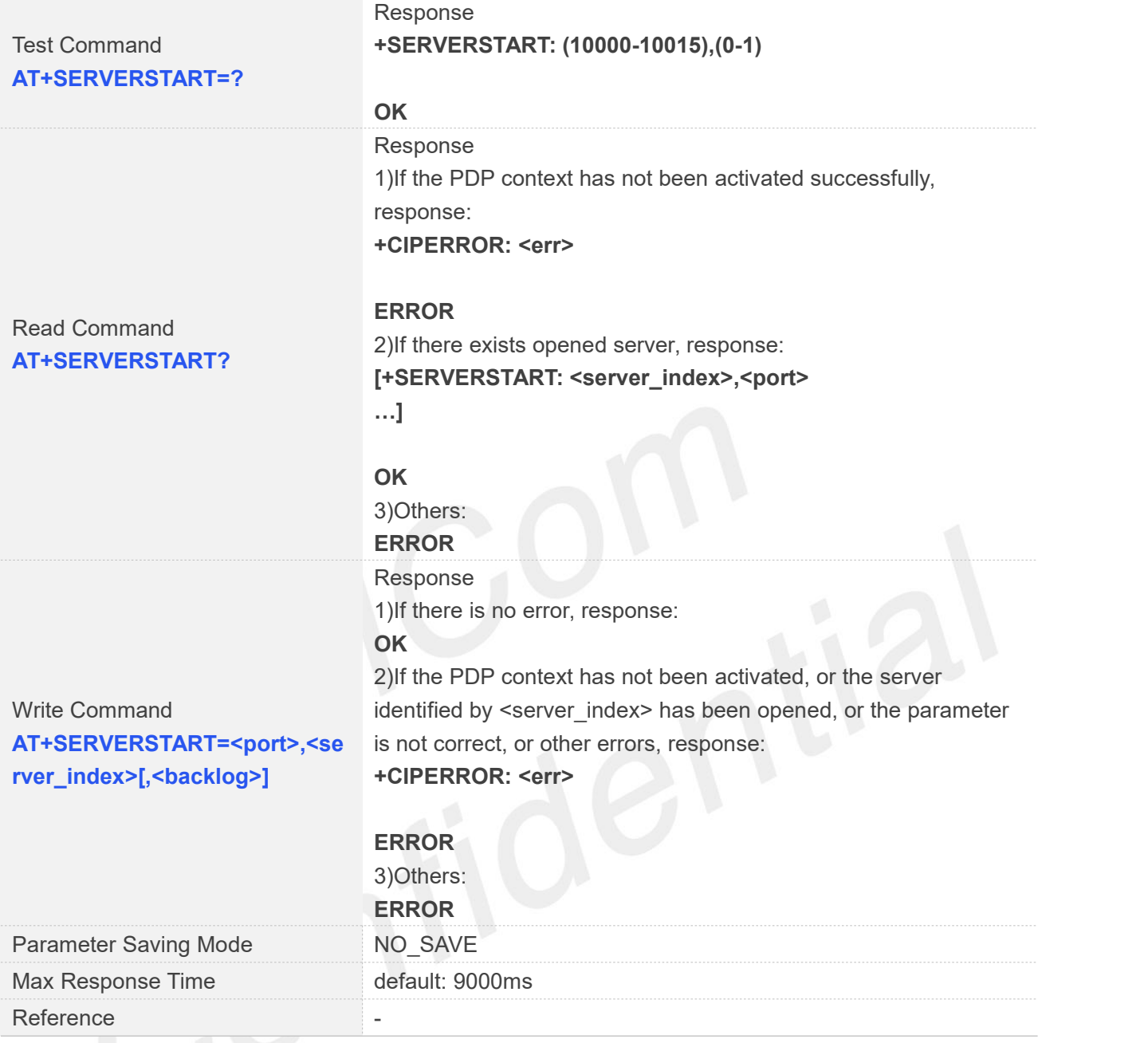

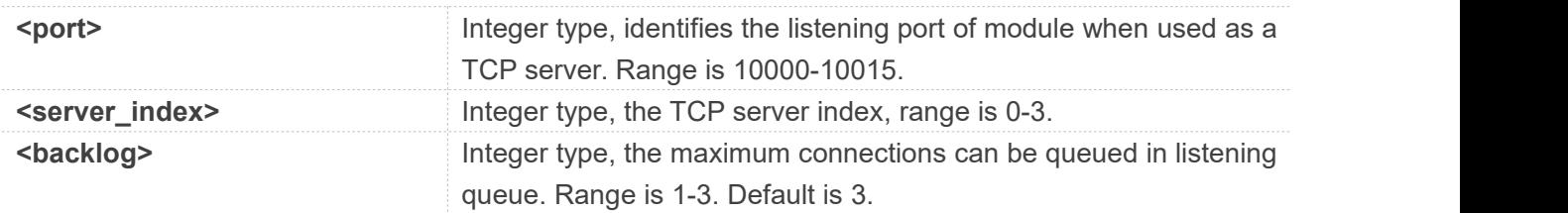

#### **Examples**

#### **AT+SERVERSTART=?**

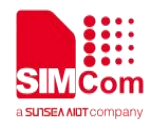

**+SERVERSTART: (10000-10015),(0-1)**

**OK AT+SERVERSTART? OK AT+SERVERSTART=10000,0 OK**

#### <span id="page-35-0"></span>**2.2.14 AT+SERVERSTOP Stop TCP Sever**

AT+SERVERSTOP is used to stop TCP server. Before stopping a TCP server, all sockets <server\_index> of which equals to the closing TCP server index must be closed first.

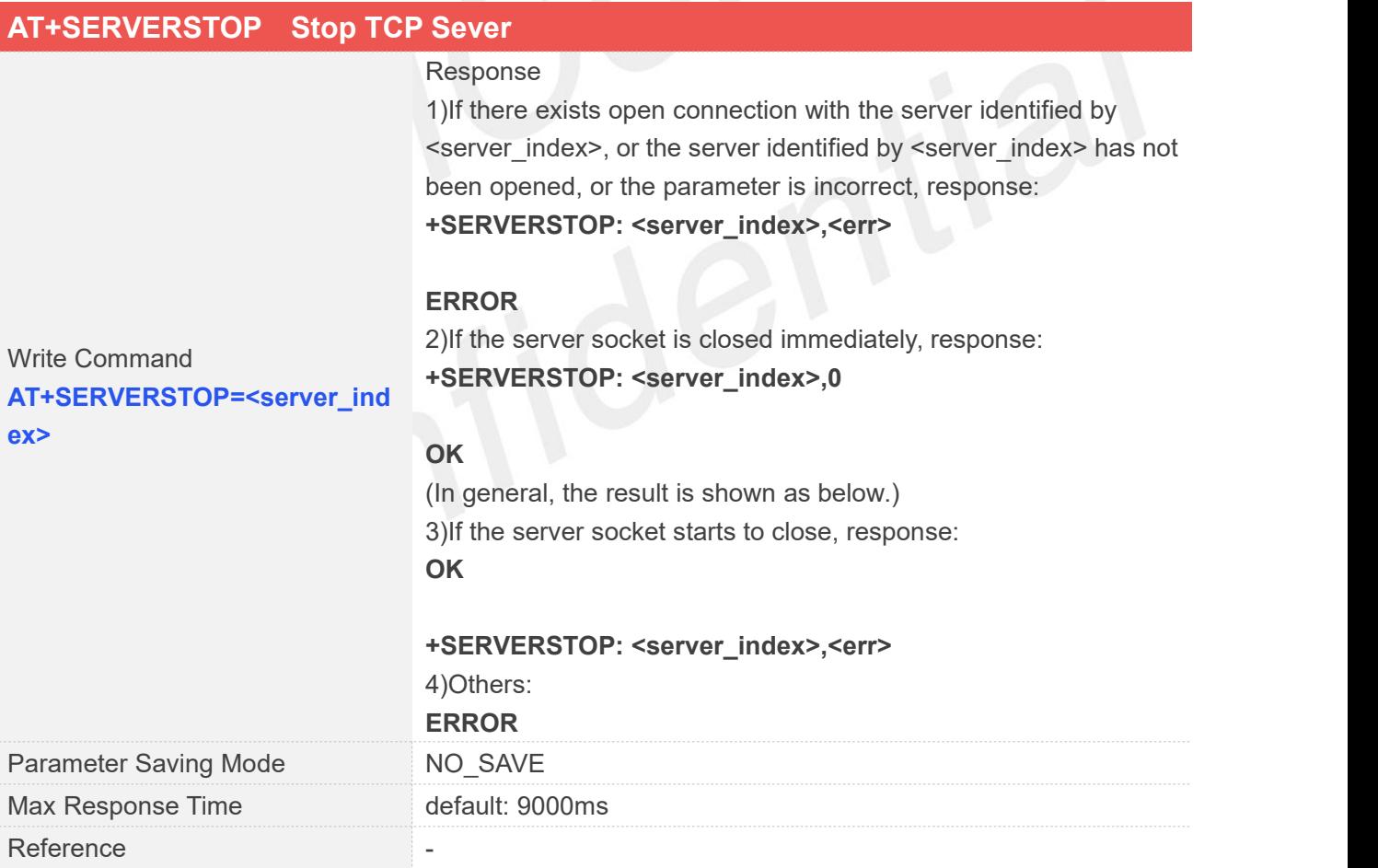

#### **Defined Values**

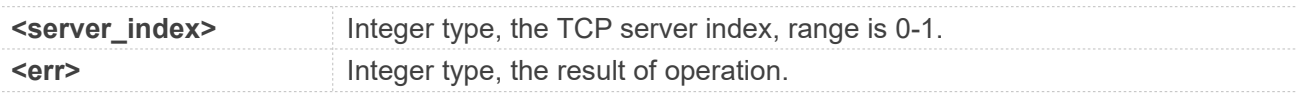

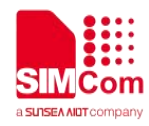

0 is success, other value is failure, please refer to Chapter 4.1 for details

#### **Examples**

**AT+SERVERSTOP=0 OK**

**+SERVERSTOP: 0,0**

#### <span id="page-36-0"></span>**2.2.15 AT+CIPACK Query TCP Connection Data Transmitting Status**

*AT+CIPACK* is used to query TCP connection data transmitting status.

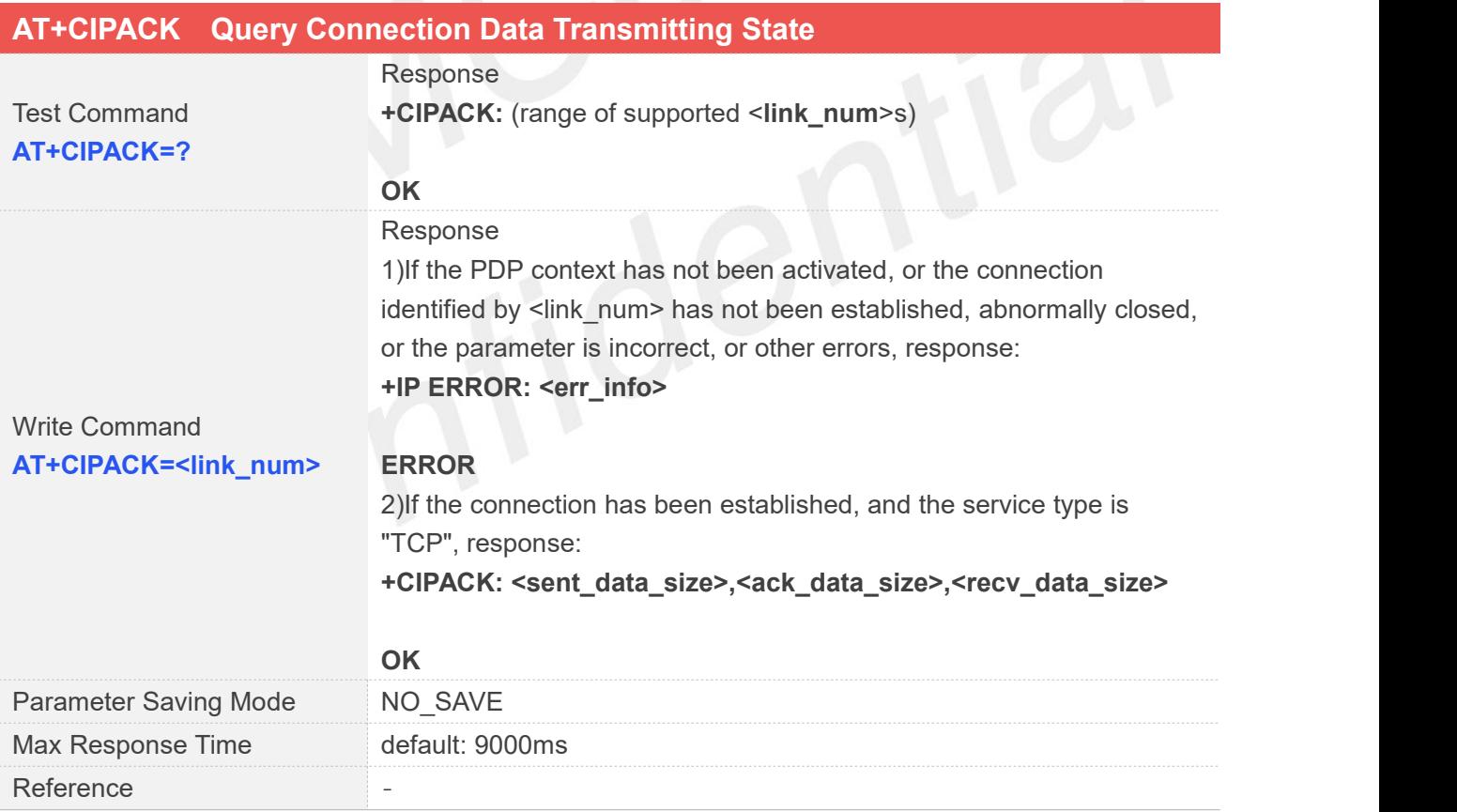

#### **Defined Values**

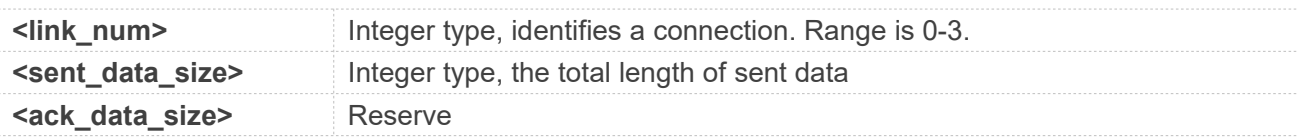

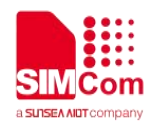

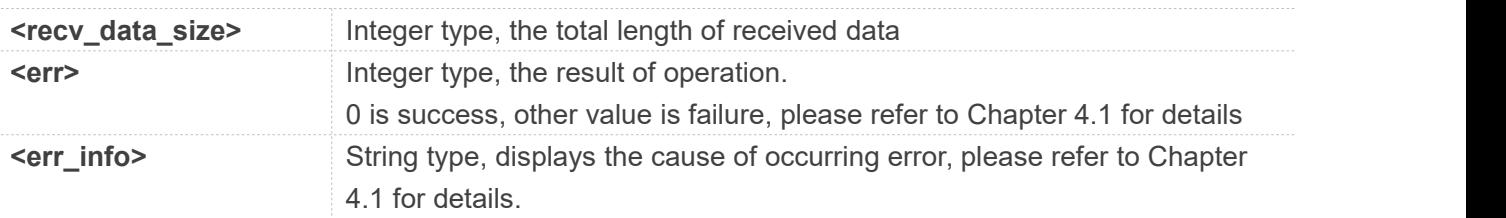

#### **Examples**

**AT+CIPACK=? +CIPACK: (0-3)**

**OK AT+CIPACK=0 +CIPACK: 10,10,5**

**OK**

#### <span id="page-37-0"></span>**2.2.16 AT+CDNSGIP Query the IP Address of Given Domain Name**

*AT+CDNSGIP* is used to query the IP address of given domain name.

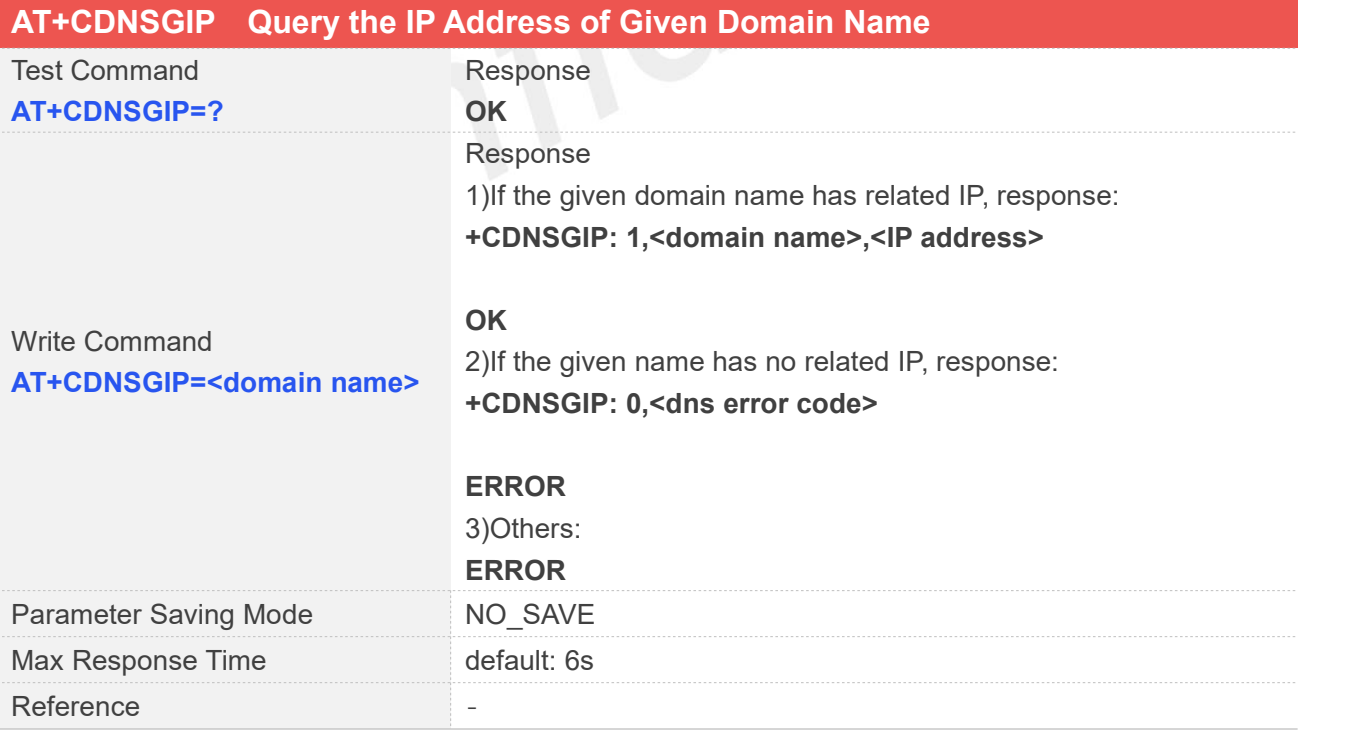

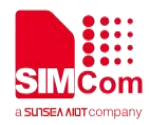

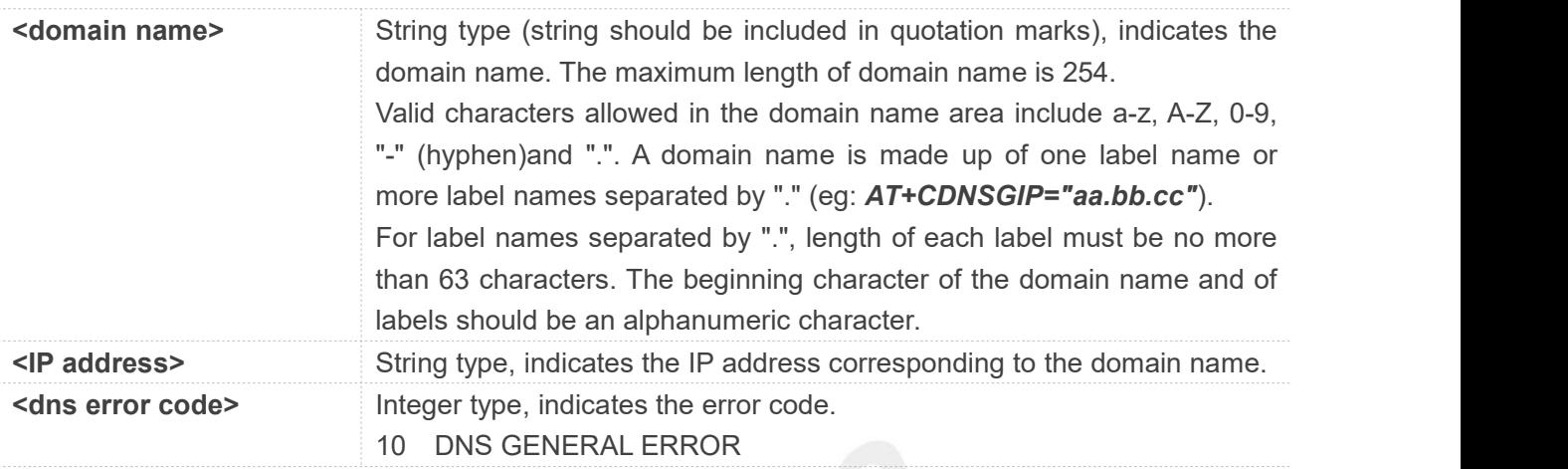

#### **Examples**

**AT+CDNSGIP=? OK AT+CDNSGIP="www.baidu.com" +CDNSGIP: 1,"www.baidu.com","61.135.169.121"**

**OK**

#### <span id="page-38-0"></span>**2.2.17 AT+CSOCKSETPN Set active PDP context's profile**

This command sets default active PDP context's profile number and type. When we activate PDP by using *AT+NETOPEN* command, we need use the default profile number and type, and the context of this profile is set by  $AT+CGDCONT$  command.

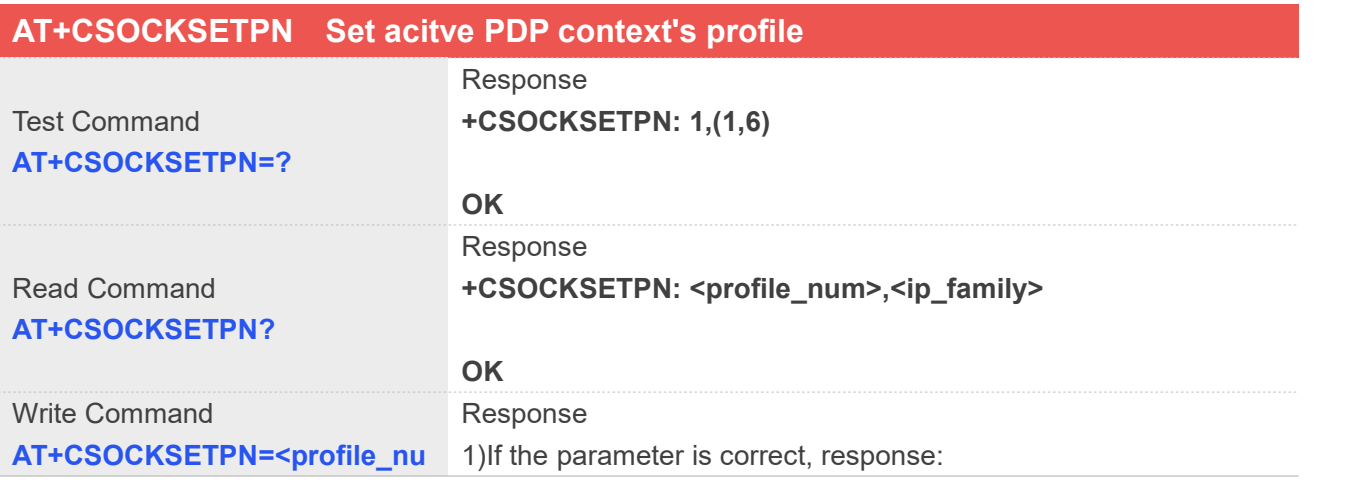

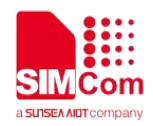

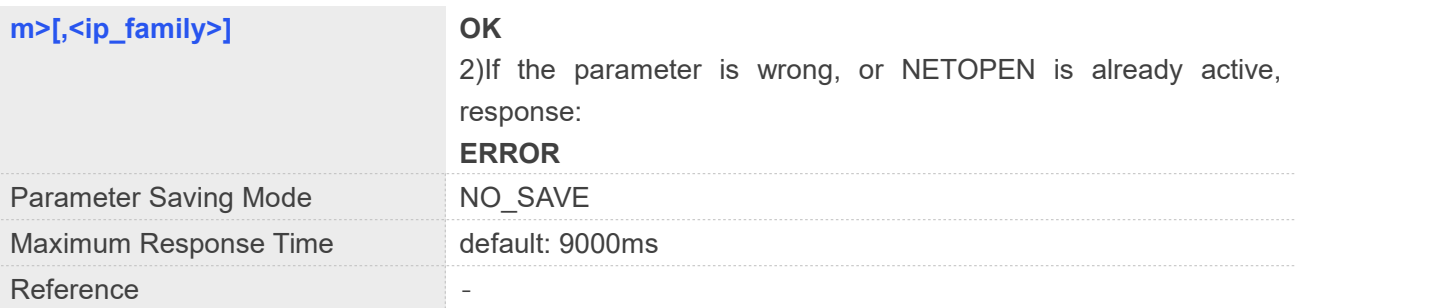

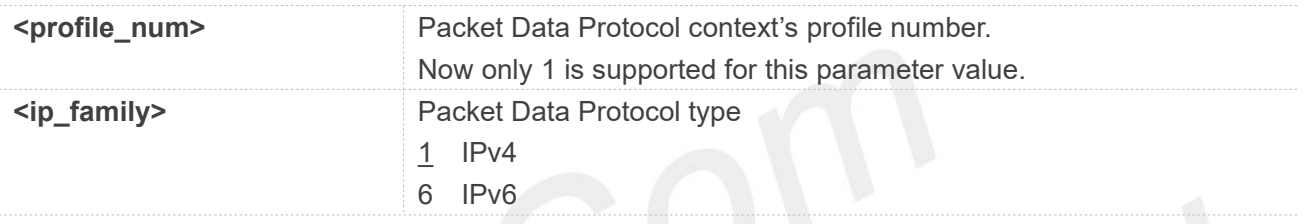

#### **NOTE**

This platform <profile\_num> can only be set to 1.

#### **Examples**

#### **AT+CSOCKSETPN=? +CSOCKSETPN: 1,(1,6)**

**OK AT+CSOCKSETPN? +CSOCKSETPN: 1,1**

**OK AT+CSOCKSETPN=1,6 OK**

#### <span id="page-39-0"></span>**2.2.18 AT+CTCPKA Conigure TCP heartbeat**

This command is used to set TCP heartbeat parameters. Set this up after we activate PDP by using *AT+NETOPEN* command.

#### **AT+CTCPKA Conigure TCP heartbeat**

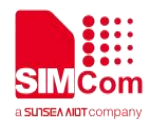

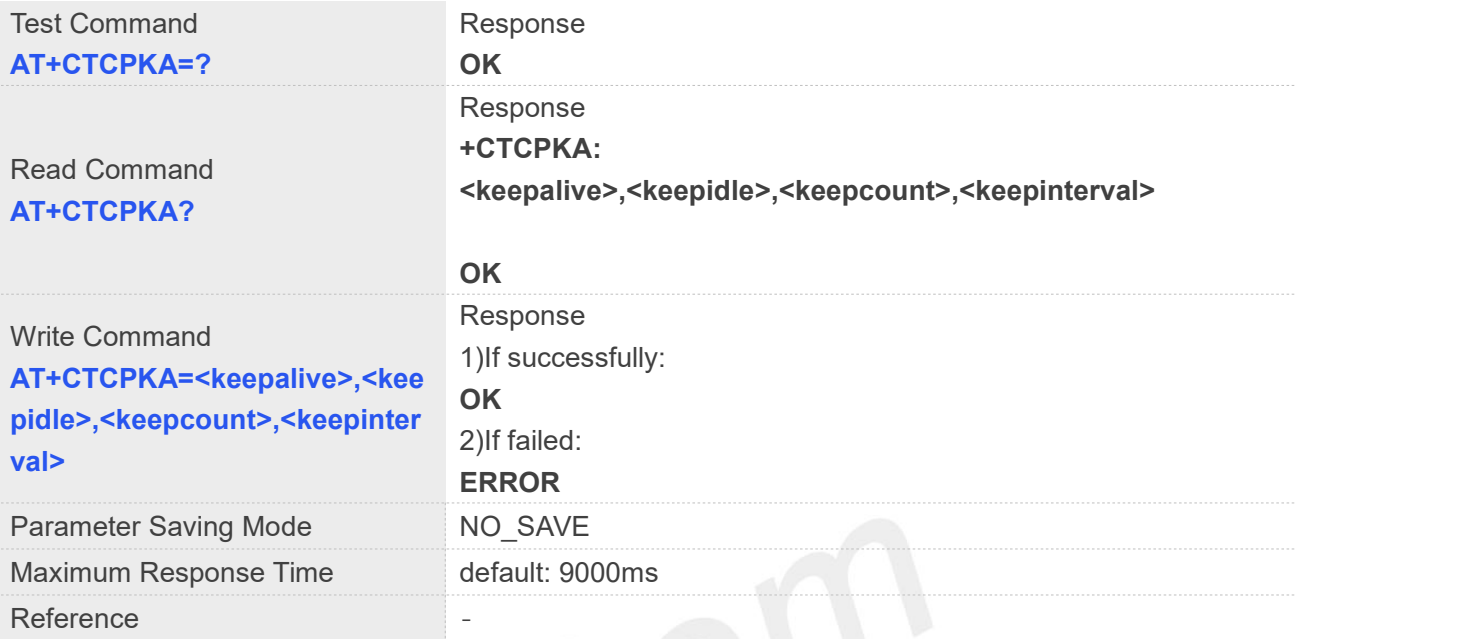

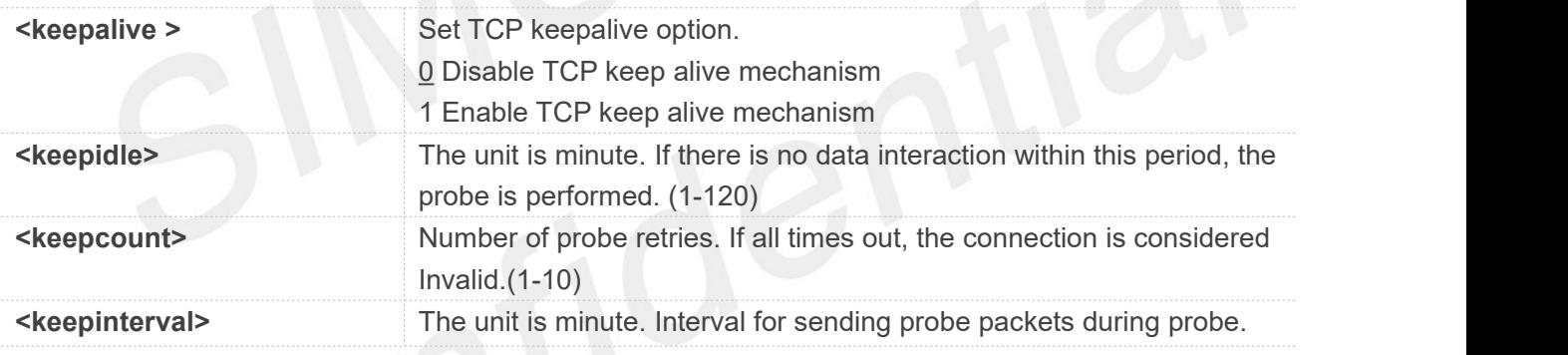

**Examples**

**AT+CTCPKA=1,2,5,1 OK AT+CTCPKA? +CTCPKA: 1,2,5,1**

**OK**

#### <span id="page-40-0"></span>**2.2.19 AT+CDNSCFG Configure Domain Name Server**

This command is used to configure Domain Name Server.

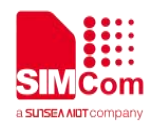

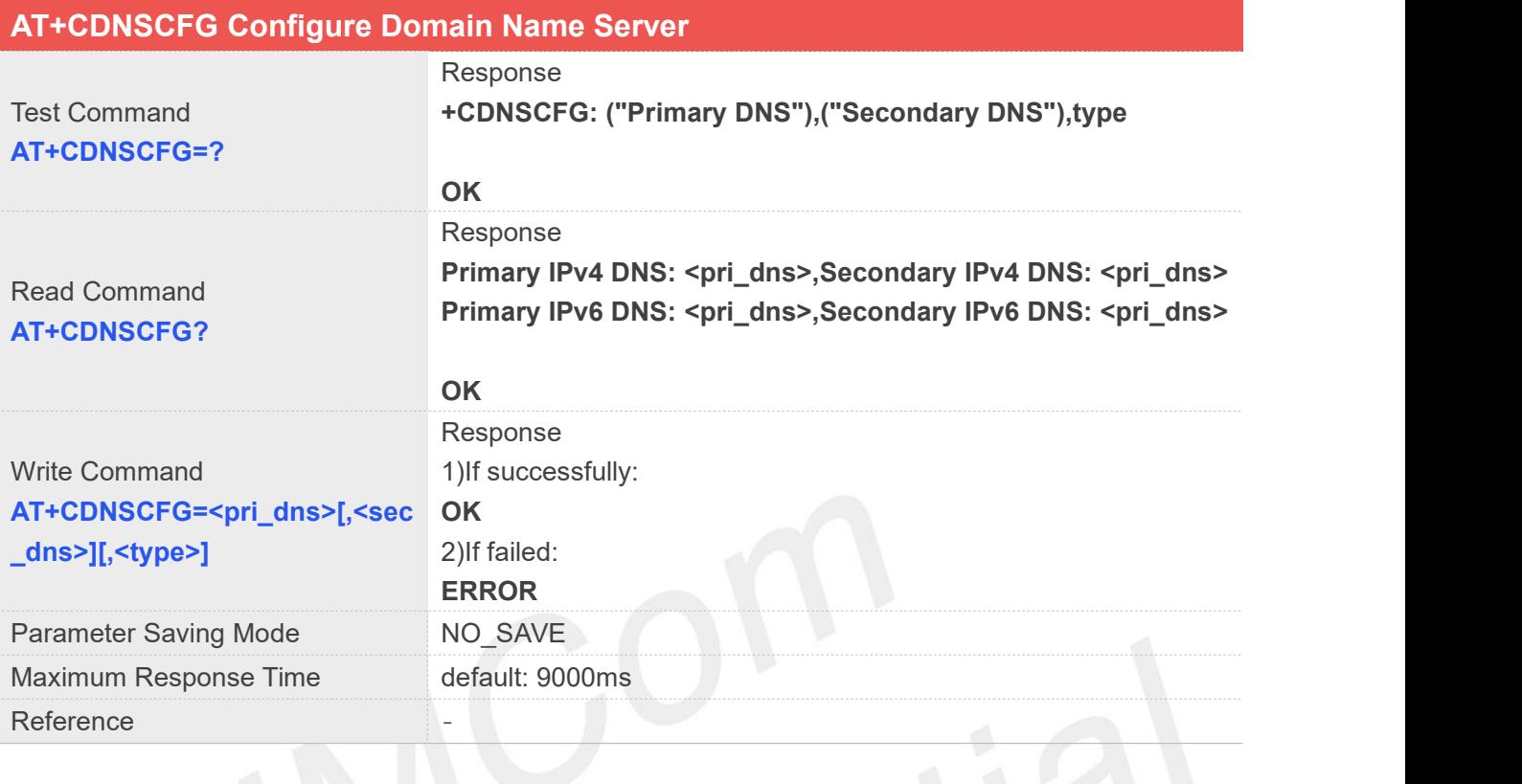

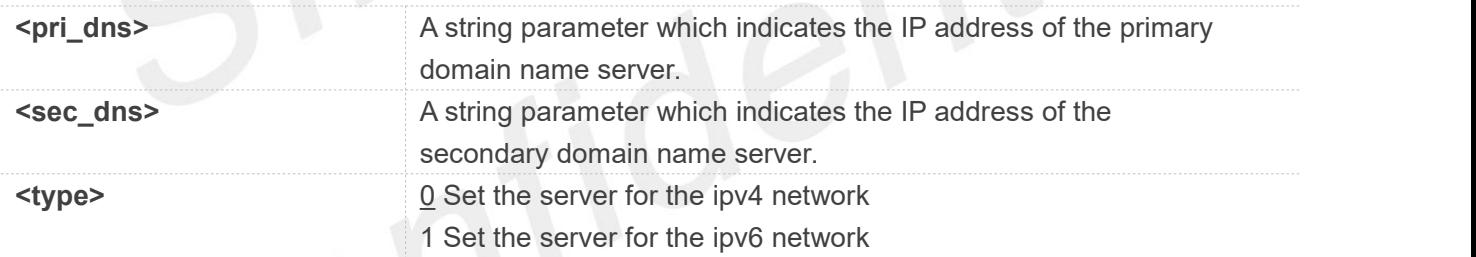

#### **Examples**

#### **AT+CDNSCFG?**

**Primary IPv4 DNS: 183.230.126.224,Secondary IPv4 DNS: 183.230.126.225**

**OK**

**AT+CDNSCFG=183.230.126.224,183.230.126.225,0 OK**

This platform does not support IPv6 by default. If you want to set the IPv6 DNS server, first use *AT+CFUN=0* to shut down, then use *AT+CGDCONT* to set the APN of IPV4V6, and then use **ATHERRY THE STARK INCOTE**<br>**AT+CFUN=0** to shut down, then use AT<br>**AT+CFUN=1** to start up.

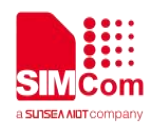

#### <span id="page-42-0"></span>**2.2.20 AT+CIPSENDMODE Set Sending Mode**

*AT+CIPSENDMODE* is used to select sending mode when service type is"TCP".

If set <mode> to 1, when sending data by *AT+CIPSEND*, the URC "*+CIPSEND:*

*<link\_num>,<reqSendLength>,<cnfSendLength>*" will not be returned until module receives the server's ACK message to the sent data last time.

If set <mode> to 0, the URC "+CIPSEND: <link\_num>,<reqSendLength>,<cnfSendLength>" will be returned If the data has been sent to module's internal TCP/IP protocol stack. In this case, the module doesn't need to wait for the server's ACK message.

The default mode is sending without waiting peer TCP ACK mode.

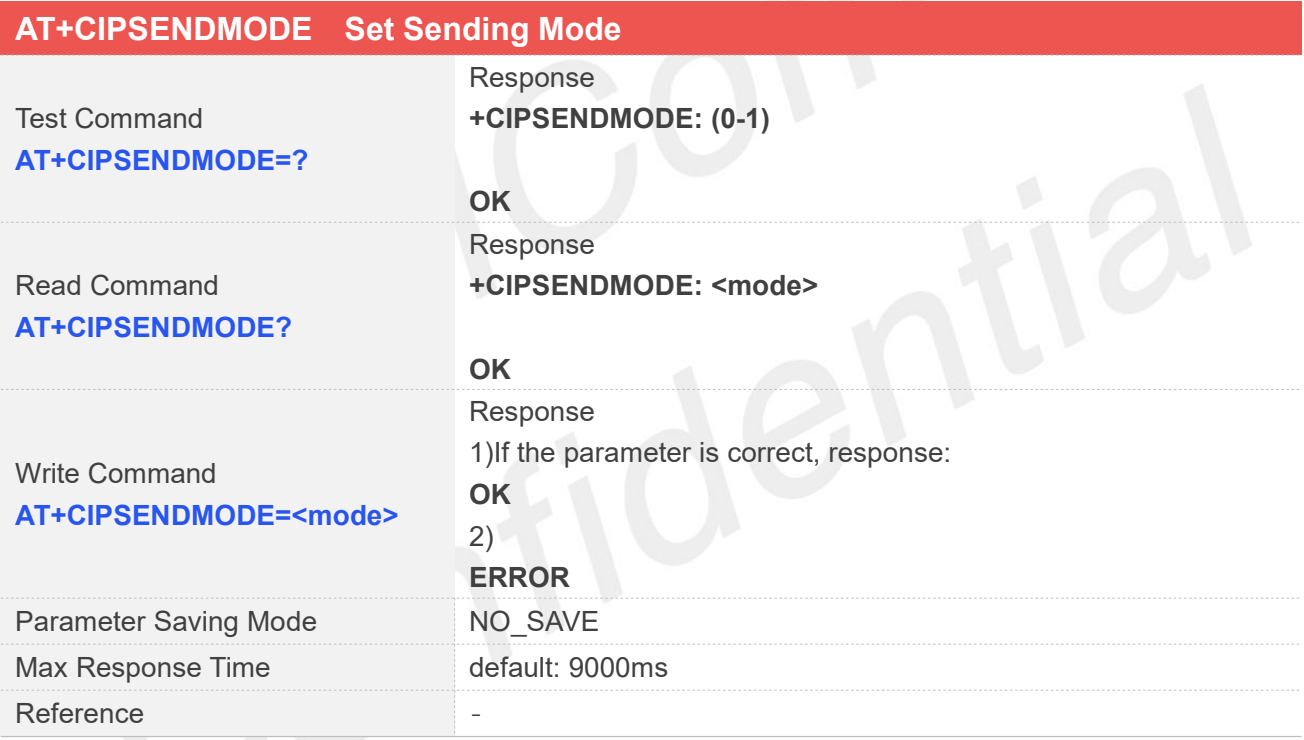

#### **Defined Values**

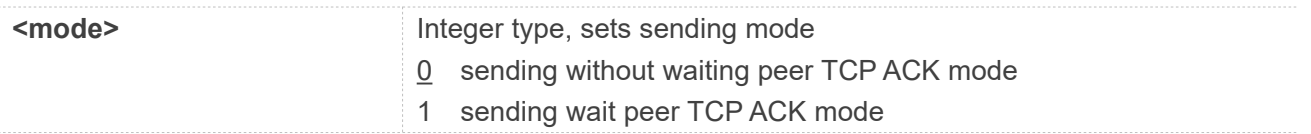

#### **Examples**

**AT+CIPSENDMODE=? +CIPSENDMODE: (0-1)**

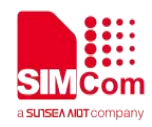

**OK AT+CIPSENDMODE=1 OK AT+CIPSENDMODE? +CIPSENDMODE: 1**

**OK**

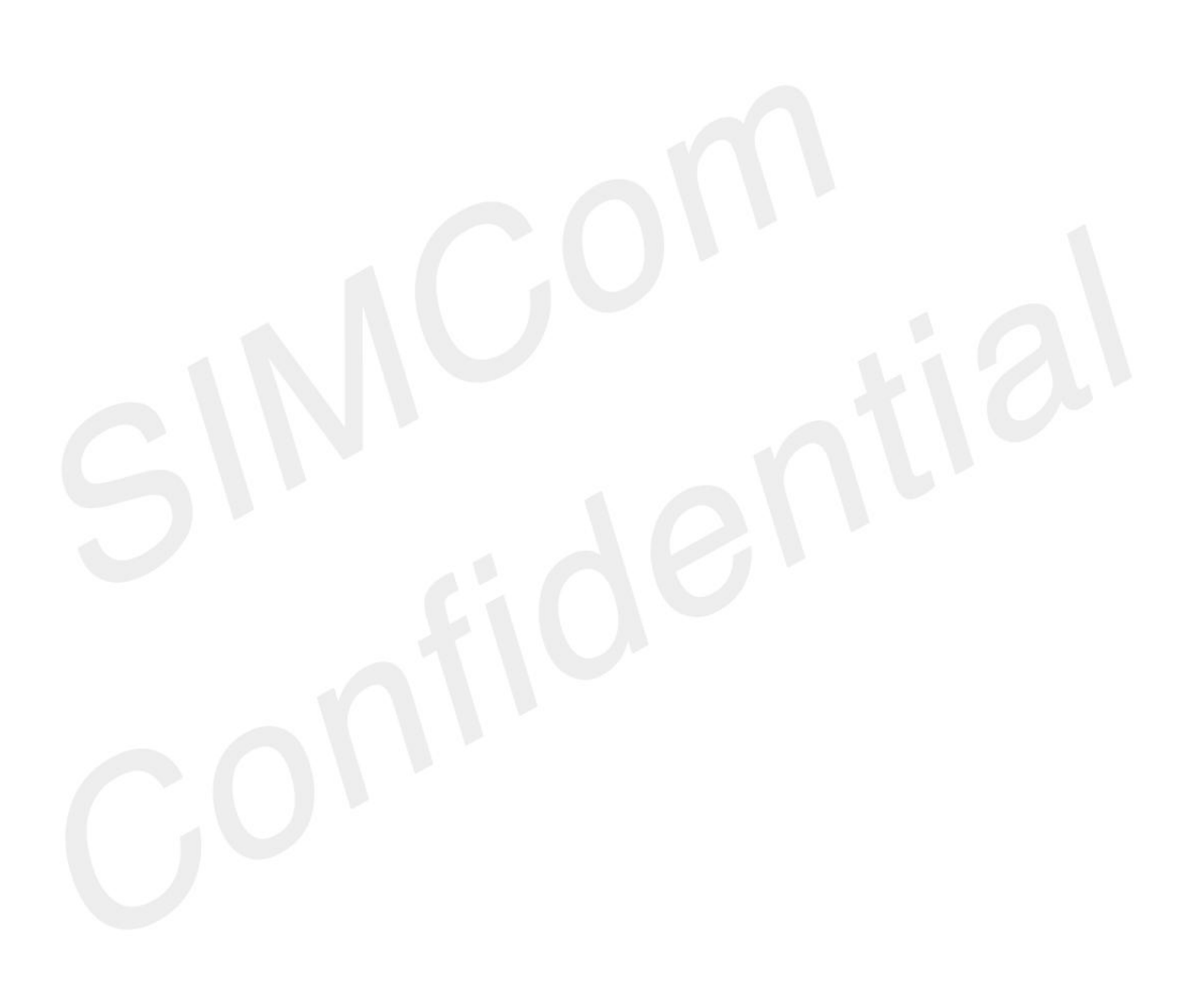

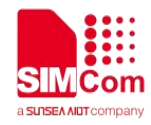

## <span id="page-44-0"></span>**3 TCPIP Examples**

#### <span id="page-44-1"></span>**3.1 Configure and Activate context**

#### <span id="page-44-2"></span>**3.1.1 Network Environment**

TCP/IP application is based on GPRS network. Please make sure that GPRS network is available before TCP/IP setup.

**AT+CSQ +CSQ: 23,0**

**OK**

**AT+CREG? +CREG: 0,1**

**OK**

#### <span id="page-44-3"></span>**3.1.2 Configure Context**

**If based on IPv4**

**AT+CGDCONT=1,"IP","CMNET" OK**

**If based on IPv6**

**AT+CGDCONT=1,"IPV6","CMNET" OK**

**//**The CGDCONT IP\_TYPE is set to IPV6 instead of IP

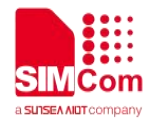

//The queried IP address is an IPv6 address

#### <span id="page-45-0"></span>**3.1.3 Activate context**

**If based on IPv4**

**AT+NETOPEN OK +NETOPEN: 0 AT+IPADDR +IPADDR: 10.148.0.17 OK If based on ipv6 AT+CSOCKSETPN=1,6 OK** //See ATC 2.2.16 to set the IP\_TYPE to IPV6 **AT+NETOPEN OK +NETOPEN: 0 AT+IPADDR**

Other commands are used in the same way based on IPv4 or IPv6.

**+IPADDR: 2409:8960:1e64:94d8:1:0:3b3b:7118**

#### <span id="page-45-1"></span>**3.1.4 Deactivate Context**

**OK**

**AT+NETCLOSE OK +NETCLOSE: 0**

**AT+IPADDR +IP ERROR: Network not opened**

**ERROR**

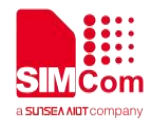

#### <span id="page-46-0"></span>**3.2 TCP Client**

#### <span id="page-46-1"></span>**3.2.1 TCP Client Works in Direct Push Mode**

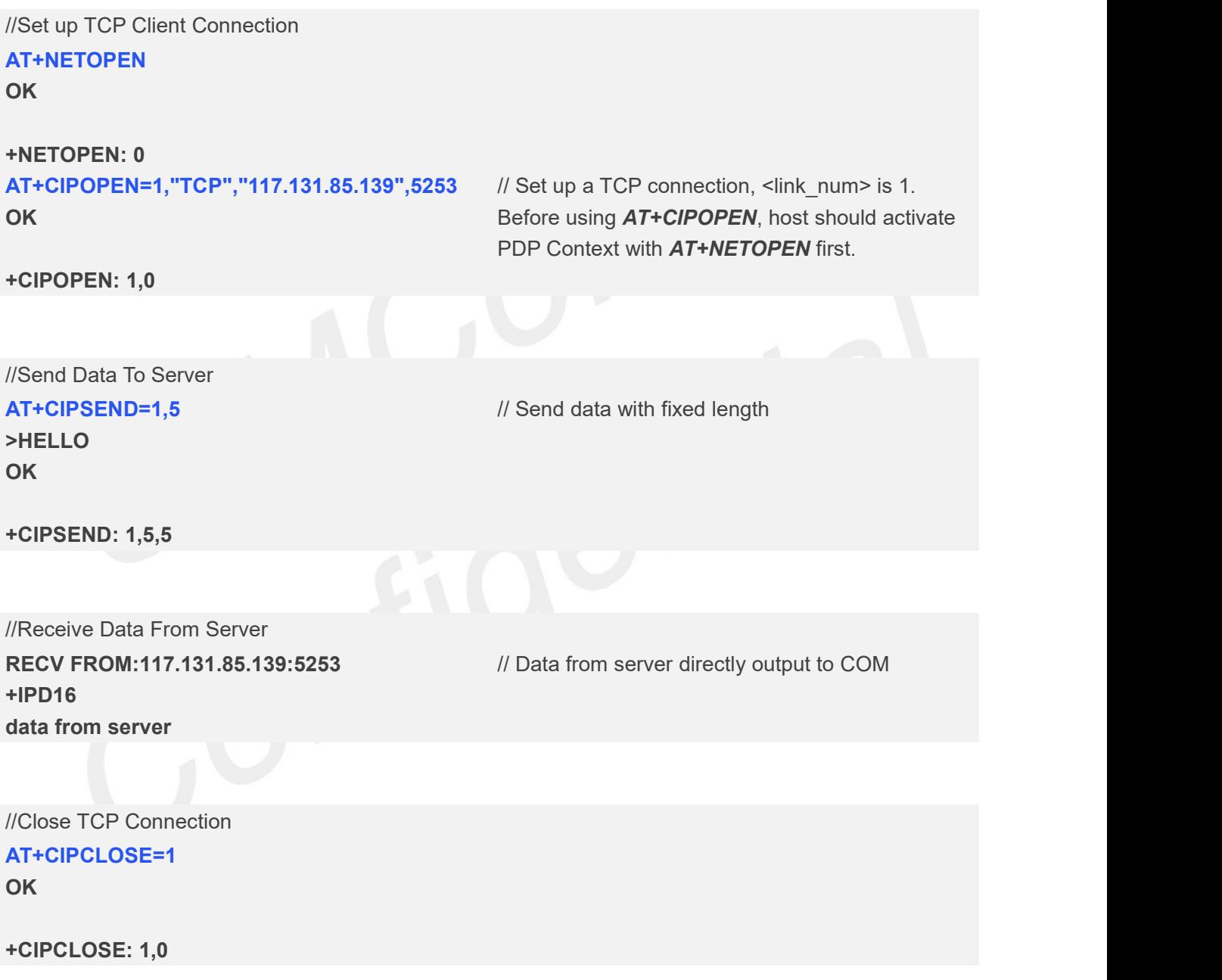

#### <span id="page-46-2"></span>**3.2.2 TCP Client Works in Buffer Access Mode**

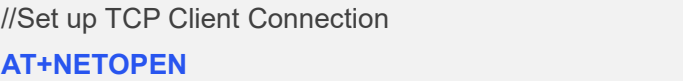

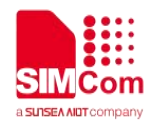

// Buffer access mode, get data by

*AT+CIPRXGET*

#### **OK**

**+NETOPEN: 0 AT+CIPRXGET=1 OK AT+CIPOPEN=1,"TCP","117.131.85.139",5253 OK**

**+CIPOPEN: 1,0**

//Send Data to Server **AT+CIPSEND=1,5 >hello OK**

// Send data with fixed length

**+CIPSEND: 1,5,5**

//Receive Data from Server **AT+CIPRXGET=4,1 +CIPRXGET: 4,1,16**

#### **OK**

**AT+CIPRXGET=2,1,5 +CIPRXGET: 2,1,5,11 Data1**

#### **OK**

**AT+CIPRXGET=3,1,5 +CIPRXGET: 3,1,5,6 66726F6D20**

#### **OK**

**AT+CIPRXGET=4,1 +CIPRXGET: 4,1,6**

#### **OK**

**AT+CIPRXGET=2,2 +IP ERROR: No data**

#### **ERROR**

**AT+CIPRXGET=2,1 +CIPRXGET: 2,1,6,0**

**+CIPRXGET: 1,1**  $\blacksquare$  // URC to notify host of data from server // Query the length of data in the buffer of socket with // <link\_num>=1

> // Get data in ASCII form // Read 5 bytes data and left 11 bytes

// Get data in hex form

// Read the length of unread data in buffer

// The connection identified by link\_num=2 has not been established

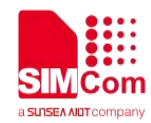

is 0.

// All the data in buffer has been read, the rest len

#### **server**

#### **OK**

**AT+CIPRXGET=4,1 +CIPRXGET: 4,1,0**

**OK**

//Close TCP Connection **AT+CIPCLOSE=1 OK**

**+CIPCLOSE: 1,0**

#### <span id="page-48-0"></span>**3.2.3 TCP Client Works in Transparent Access Mode**

//Set up TCP Client Connection

**AT+CIPMODE=1 OK AT+NETOPEN OK** // Enter into transparent mode by *AT+CIPMODE=1*

**+NETOPEN: 0 AT+CIPOEPN=0,"TCP","117.131.85.139",5253 CONNECT 115200**

// Only <link\_num>=0 is allowed to operate with transparent mode.

//Send Data to Server **All data got from com port will be sent to internet directly**

//Receive Data From Server **DATA FROM SERVERDATA FROM SERVER**

**OK** *//All the received data from server will be output to* com port directly //sequence of +++ to quit transparent mode

#### **AT+CIPOPEN?**

**+CIPOPEN: 0,"TCP","117.131.85.139",5253,-1 +CIPOPEN: 1 +CIPOPEN: 2 +CIPOPEN: 3**

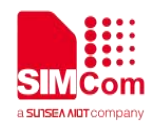

#### **OK**

**ATO CONNECT 115200 HELLO CLIENT OK**

//ATO to enter transparent mode again

//Close TCP Connection **AT+CIPCLOSE=0**

**OK**

**CLOSED**

**+CIPCLOSE: 0,0**

#### <span id="page-49-0"></span>**3.3 UDP Client**

#### <span id="page-49-1"></span>**3.3.1 UDP Client Works in DirectPush Mode**

//Set up UDP Client Connection **AT+NETOPEN OK**

**+NETOPEN: 0 AT+CIPOPEN=1,"UDP",,,5000 +CIPOPEN: 1,0**

// When set a UDP connection, the remote IP address and port is not necessary, but the local port must be specified.

#### **OK**

//Send data to Server **AT+CIPSEND=1,,"117.131.85.139",5254 >HELLOSERVER OK <CTRL+Z>**

**+CIPSEND: 1,11,11 AT+CIPSEND=1,5,"117.131.85.139",5254 >HELLO**

// For UDP connection, when sending data, user must specify the remote IP address and port //send data with changeable length, <CTRL+Z> to end

//Send data with fixed length

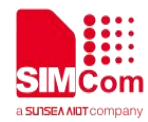

#### **OK**

**+CIPSEND: 1,5,5**

//Receive Data From Server **RECV FROM:117.131.85.139:5254 +IPD14 HELLO CLIENT**

//Data from server output to COM port directly

#### //Close UDP Connection **AT+CIPCLOSE=1 +CIPCLOSE: 1,0**

**OK**

## <span id="page-50-0"></span>**3.3.2 UDP Client Works in Buffer Access Mode**

//Set up UDP Client Connection **AT+NETOPEN**

#### **OK**

```
+NETOPEN: 0
AT+CIPRXGET=1
OK
AT+CIPOPEN=1,"UDP",,,5000
+CIPOPEN: 1,0
```
// Buffer access mode, get data by *AT+CIPRXGET* // When set a UDP connection, the remote IP

address and port is not necessary, but the local port must be specified.

#### **OK**

//Send Data to Server **AT+CIPSEND=1,,"117.131.85.139",5254 >HELLOSERVER OK <CTRL+Z>**

**+CIPSEND: 1,11,11 AT+CIPSEND=1,5,"117.131.85.139",5254 >HELLO OK**

// For UDP connection, when sending data, user must specify the remote IP address and port // Send data with changeable length, <CTRL+Z> to end

// Send data with fixed length

```
+CIPSEND: 1,5,5
```
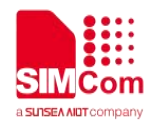

//Receive Data From Server **AT+CIPRXGET=4,1 +CIPRXGET: 4,1,16**

#### **OK**

**AT+CIPRXGET=2,1,5 +CIPRXGET: 2,1,5,11 data**

#### **OK**

**AT+CIPRXGET=3,1,5 +CIPRXGET: 3,1,5,6 66726F6D20**

#### **OK**

**AT+CIPRXGET=4,1 +CIPRXGET: 4,1,6**

#### **OK**

**AT+CIPRXGET=2,2 +IP ERROR: No data**

#### **ERROR**

#### **AT+CIPRXGET=2,1 +CIPRXGET: 2,1,6,0 server**

#### **OK**

**AT+CIPRXGET=4,1 +CIPRXGET: 4,1,0**

**+CIPRXGET: 1,1** // URC to notify host of data from server // Query the length of data in the buffer of socket with <link\_num>=1

// Get data in ASCII form

// Get data in hex form

// Read the length of unread data in buffer

// The connection identified by link\_num=2 has not been established

// All the data in buffer has been read, the rest\_len is 0.

#### **OK**

//Close UDP Connection **AT+CIPCLOSE=1 +CIPCLOSE: 1,0**

**OK**

#### <span id="page-51-0"></span>**3.3.3 UDP Client Works in Transparent Access Mode**

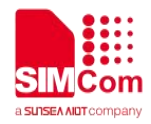

//Data from server output to COM port directly

//Set up UDP Client Connection **AT+CIPMODE=1 OK AT+NETOPEN OK +NETOPEN: 0 AT+CIPOPEN=0,"UDP","117.131.85.139",5254, 5000 CONNECT 115200** //Only <link\_num>=0 is allowed to operate with transparent mode. //Send Data to Server **All data got from com port will be sent to internet directly** //Receive Data From Server

**HELLO CLIENT HELLO CLIENT OK** // Sequence of  $++$  to quit transparent mode **AT+CIPOPEN? +CIPOPEN: 0,"UDP","117.131.85.139",5254,-1 +CIPOPEN: 1 +CIPOPEN: 2 +CIPOPEN: 3**

**OK** //Close UDP Connection **AT+CIPCLOSE=0 +CIPCLOSE: 0,0**

**OK**

#### <span id="page-52-0"></span>**3.4 TCP Server**

#### <span id="page-52-1"></span>**3.4.1 Transparent Mode**

**AT+CIPMODE=1 OK AT+NETOPEN OK**

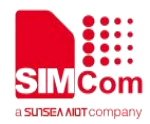

#### **+NETOPEN: 0**

#### **AT+SERVERSTART=10000,0**

**OK +CLIENT: 0,0,192.168.108.5:57202 CONNECT 115200**

**AT+CIPCLOSE=0 OK**

#### **CLOSED**

**+CIPCLOSE: 0,0 AT+SERVERSTOP=0 +SERVERSTOP: 0,0**

**OK**

#### <span id="page-53-0"></span>**3.4.2 Non-Transparent Mode**

**AT+NETOPEN OK**

#### **+NETOPEN: 0 AT+SERVERSTART=10000,0 OK AT+SERVERSTART=10001,1 OK AT+SERVERSTART=10002,2 OK AT+SERVERSTART=10003,3 OK**

#### **AT+CIPOPEN?**

**+CIPOPEN: 0,"TCP","192.168.108.5",57202,1 +CIPOPEN: 1 +CIPOPEN: 2 +CIPOPEN: 3**

#### **OK**

```
AT+CIPSEND=0,5
>HELLO
OK
```
//Only <server\_index>=0 is allowed to operate with transparent mode. //Only <link\_num> 0 can be used for transparent mode operation.

**OK** // Sequence of  $++$  to quit data mode // Close client connection

// Close server socket

//Only <server\_index>=0 is allowed to operate with transparent mode.

**+CLIENT: 0,0,192.168.108.5:57202** //If a socket is accepted, the following URC will be reported: //User can use *AT+CIPOPEN?* to check the accepted socket //Last parameter of 1 indicates this is an accepted socket, this server index is 1

// Only supports fixed-length to send

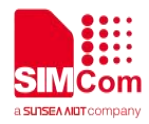

#### **+CIPSEND: 0,5,5 AT+SERVERSTOP=0**

**+SERVERSTOP: 0,0**

#### **OK**

**AT+SERVERSTOP=1 +SERVERSTOP: 1,0**

#### **OK**

**AT+SERVERSTOP=2 +SERVERSTOP: 2,0**

#### **OK**

**AT+SERVERSTOP=3 +SERVERSTOP: 3,0**

#### **OK**

**AT+NETCLOSE OK**

**+NETCLOSE: 0**

## <span id="page-54-0"></span>**3.4.3 Query Connection Status**

```
AT+CIPOPEN=1,"TCP","117.131.85.139",5253
OK
```
#### **+CIPOPEN: 1,0**

```
AT+CIPOPEN?
+CIPOPEN: 0
+CIPOPEN: 1,"TCP","117.131.85.139",5253,-1
+CIPOPEN: 2
+CIPOPEN: 3
```
#### **OK**

**AT+CIPCLOSE? +CIPCLOSE: 0,1,0,0**

#### **OK**

**AT+CIPCLOSE=1 OK**

**+CIPCLOSE: 1,0 AT+CIPCLOSE?**

// Query the current state of all sockets

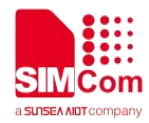

**+CIPCLOSE: 0,0,0,0**

**OK**

The appeal sample server is for demonstration purposes only, not for commercial purpose.

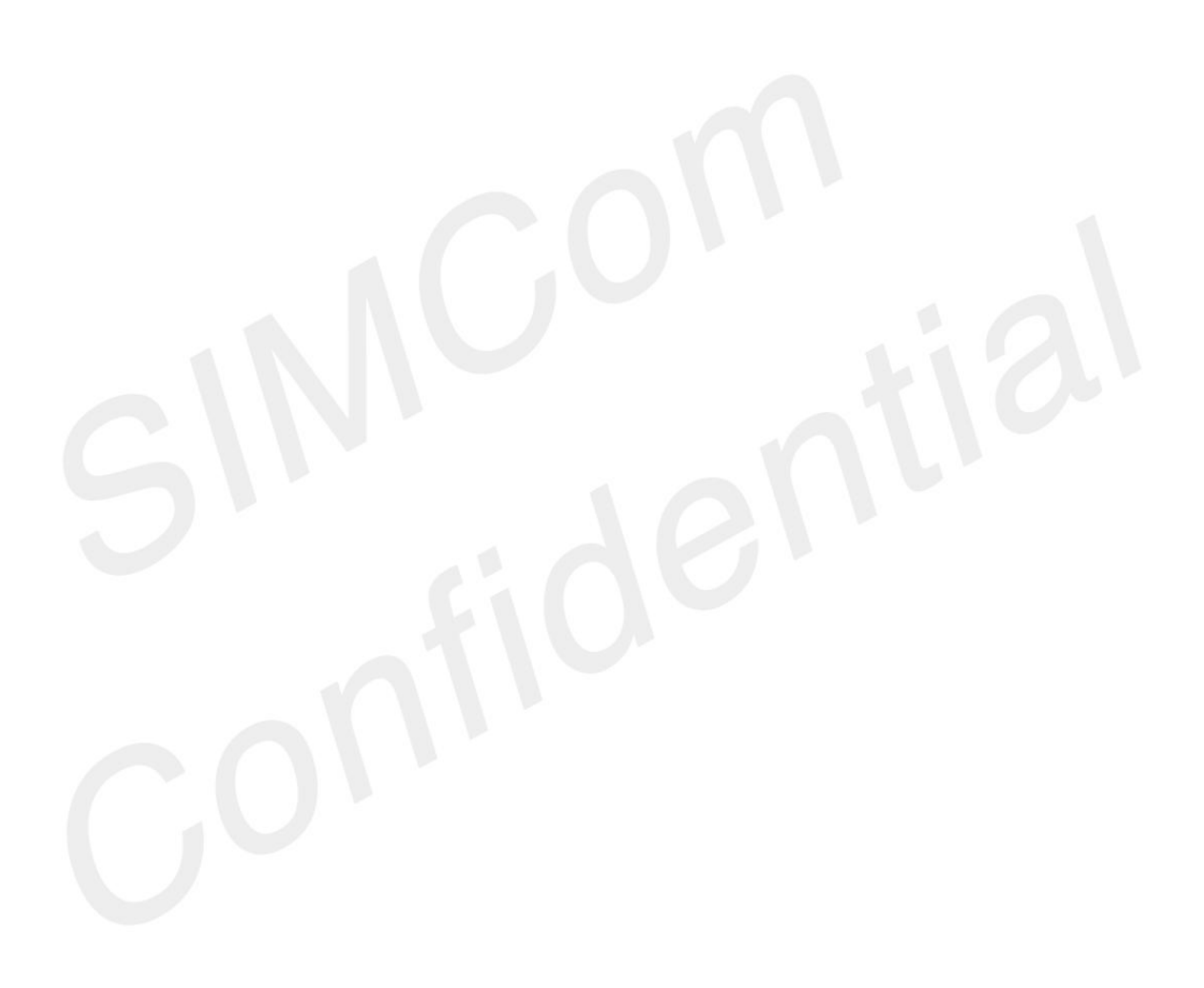

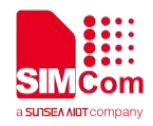

## <span id="page-56-0"></span>**Appendix**

#### <span id="page-56-1"></span>**4.1 Summary of Error Codes**

In case of any issues while using the commands: *AT+CIPRXGET*, error information may be reported as +IP ERROR: <err\_info>.

The fourth parameter <errMode> of *AT+CIPCCFG* (TODO) is used to determine how <err\_info> is displayed.

If <errMode> is set to 0, the <err info> is displayed with numeric value.

If <errMode>is set to 1, the <err\_info> is displayed with string value.<br>The default is displayed with string value.<br>The following list is the description of the <err\_info>.

The default is displayed with string value.

The following list is the description of the <err\_info>.

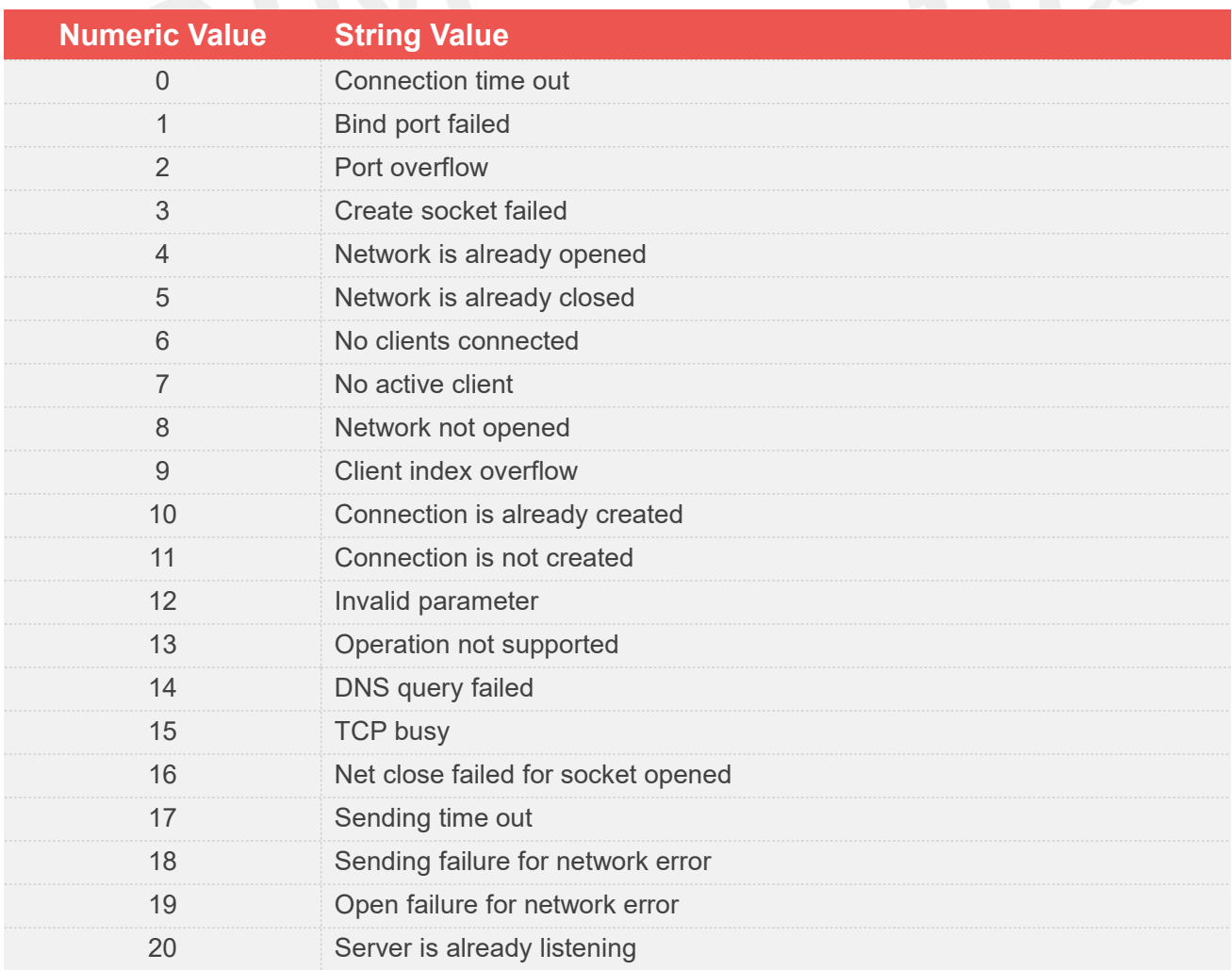

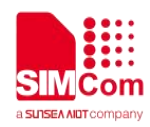

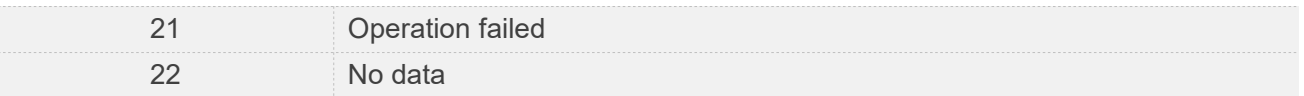

In case of any issues while using the commands: *AT+NETOPEN*, *AT+NETCLOSE*, *AT+CIPOPEN*, *AT+CIPSEND*, *AT+CIPCLOSE*, *AT+SERVERSTART*, *AT+SERVERSTOP*, the wrong number will be reported.

The following list is the description of the <err>.

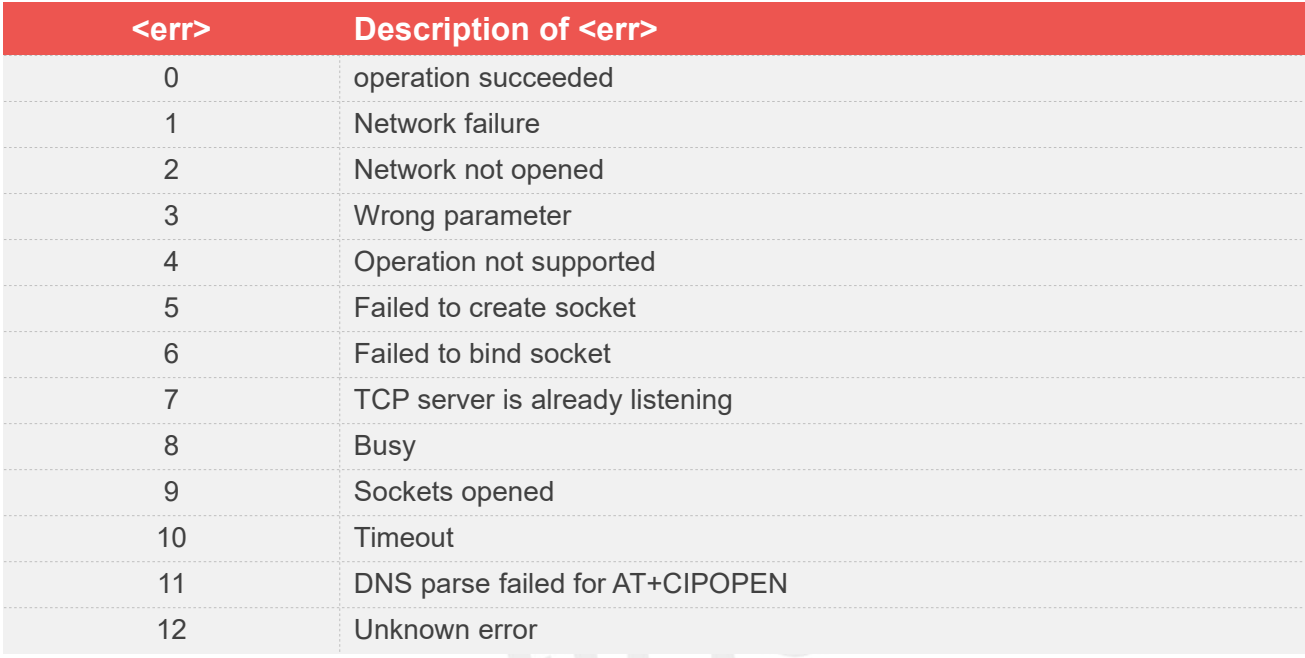

#### <span id="page-57-0"></span>**4.2 Unsolicited Result Codes**

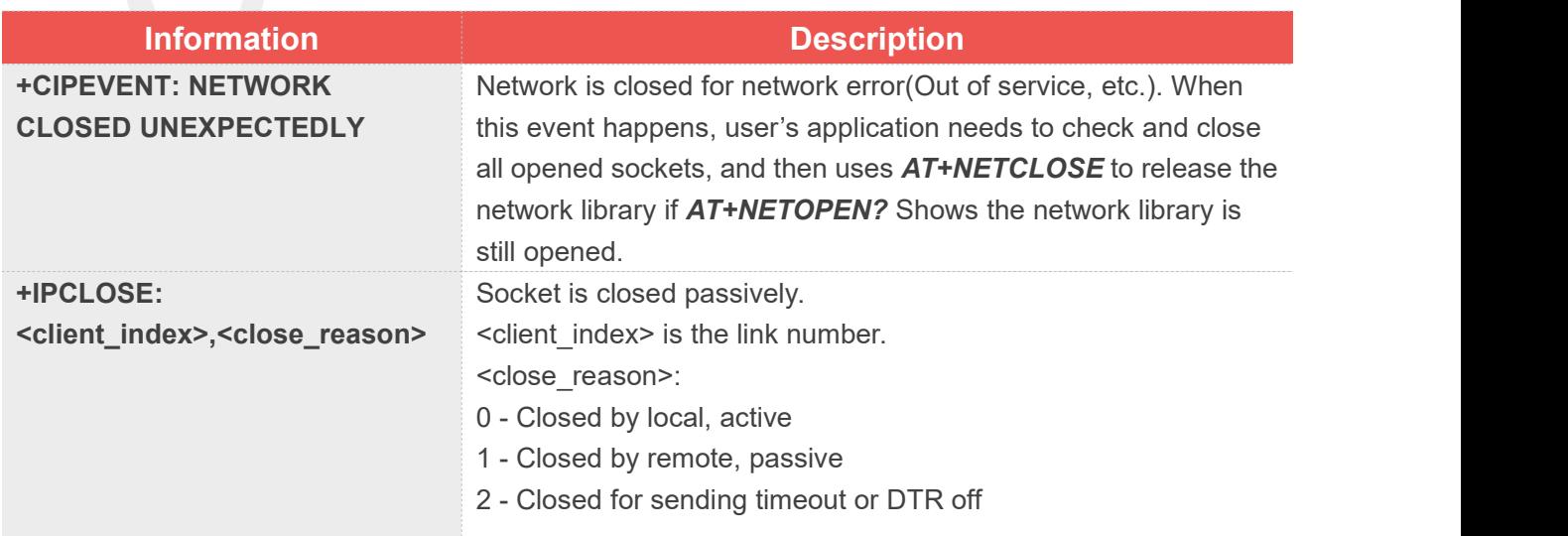

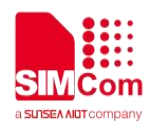

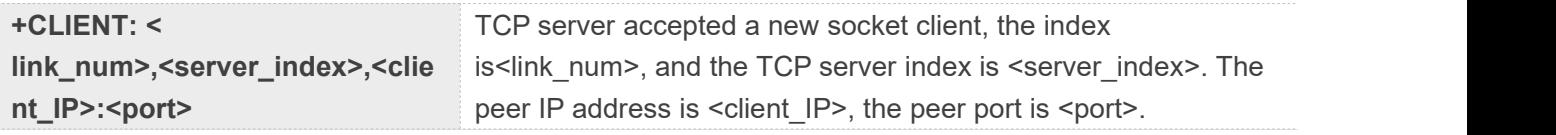